# **SIEMENS**

## SIMATIC 505

## 505–2556 Sixteen Channel Isolated Thermocouple Input Module

Installation and Operation Guide

Order Number: PPX:505–8133–1 Manual Assembly Number: 2807059–0001 Original Edition

## **! DANGER**

**DANGER indicates an imminently hazardous situation that, if not avoided, will result in death or serious injury.**

**DANGER is limited to the most extreme situations.**

## **! WARNING**

**WARNING indicates a potentially hazardous situation that, if not avoided, could result in death or serious injury, and/or property damage.**

## **! CAUTION**

**CAUTION indicates a potentially hazardous situation that, if not avoided, could result in minor or moderate injury, and/or damage to property.**

**CAUTION is also used for property-damage-only accidents.**

**Copyright 1998 by Siemens Energy & Automation, Inc. All Rights Reserved — Printed in USA**

Reproduction, transmission, or use of this document or contents is not permitted without express consent of Siemens Energy & Automation, Inc. All rights, including rights created by patent grant or registration of a utility model or design, are reserved.

Since Siemens Energy & Automation, Inc., does not possess full access to data concerning all of the uses and applications of customer's products, we do not assume responsibility either for customer product design or for any infringements of patents or rights of others which may result from our assistance.

### **MANUAL PUBLICATION HISTORY**

SIMATIC 505–2556 Thermocouple Input Module Installation and Operation Guide Order Manual Number: PPX:505–8133–1

*Refer to this history in all correspondence and/or discussion about this manual.*

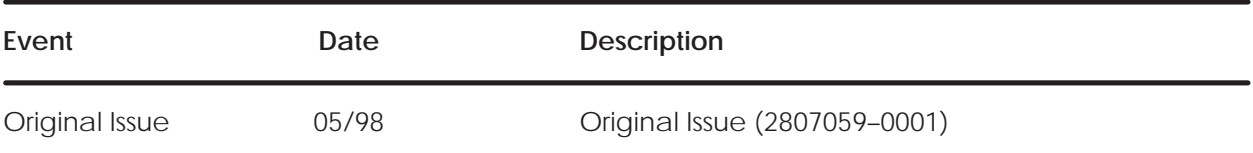

### **LIST OF EFFECTIVE PAGES**

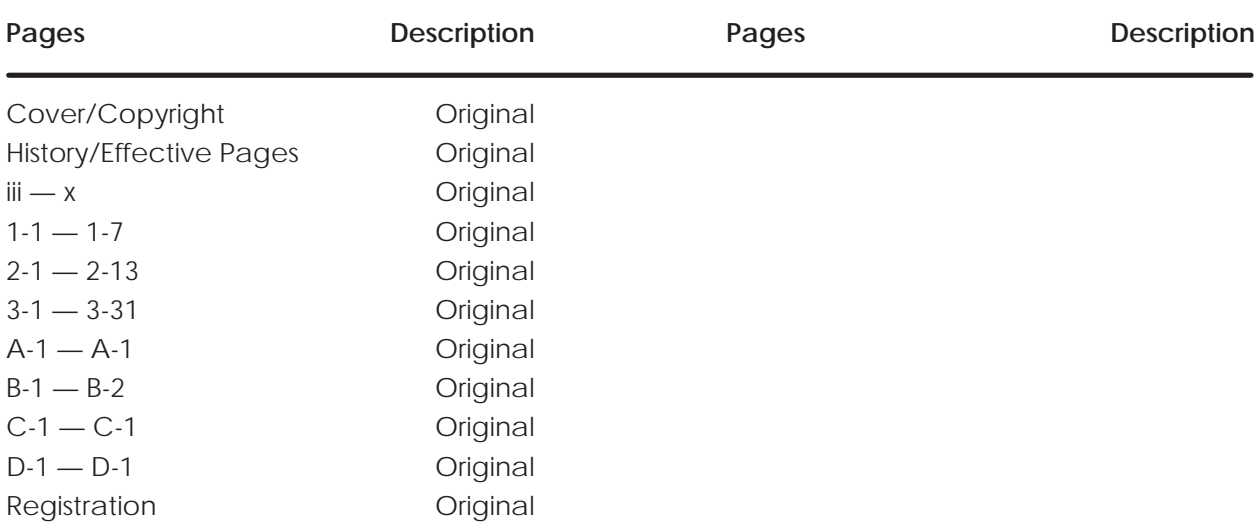

# **Contents**

### **Preface**

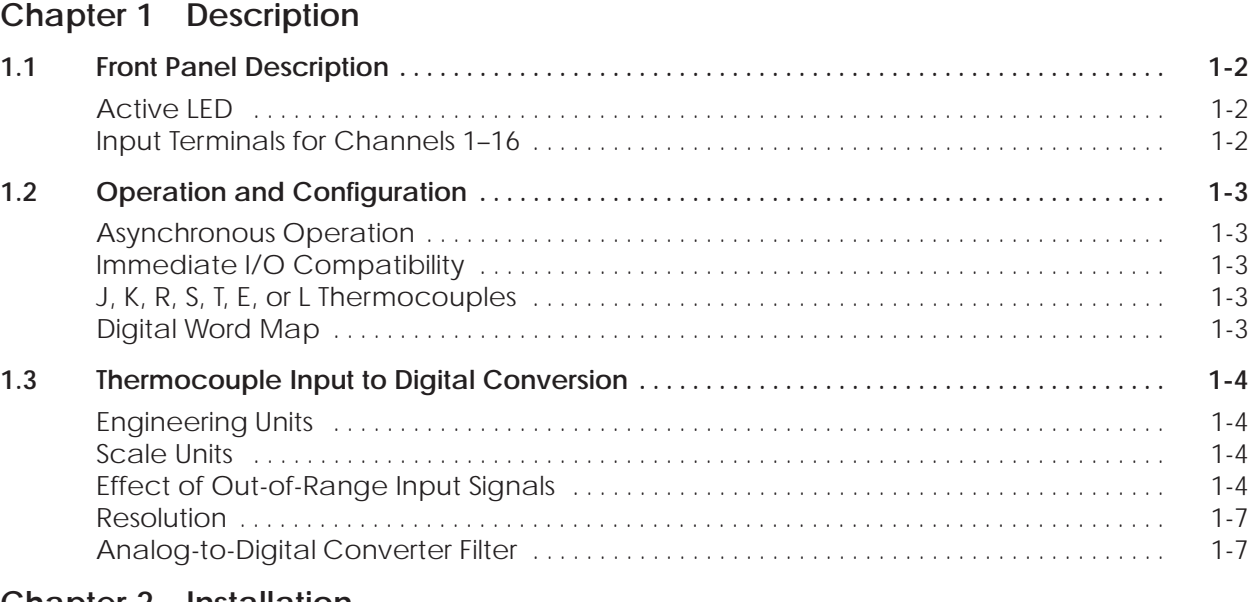

### **Chapter 2 Installation**

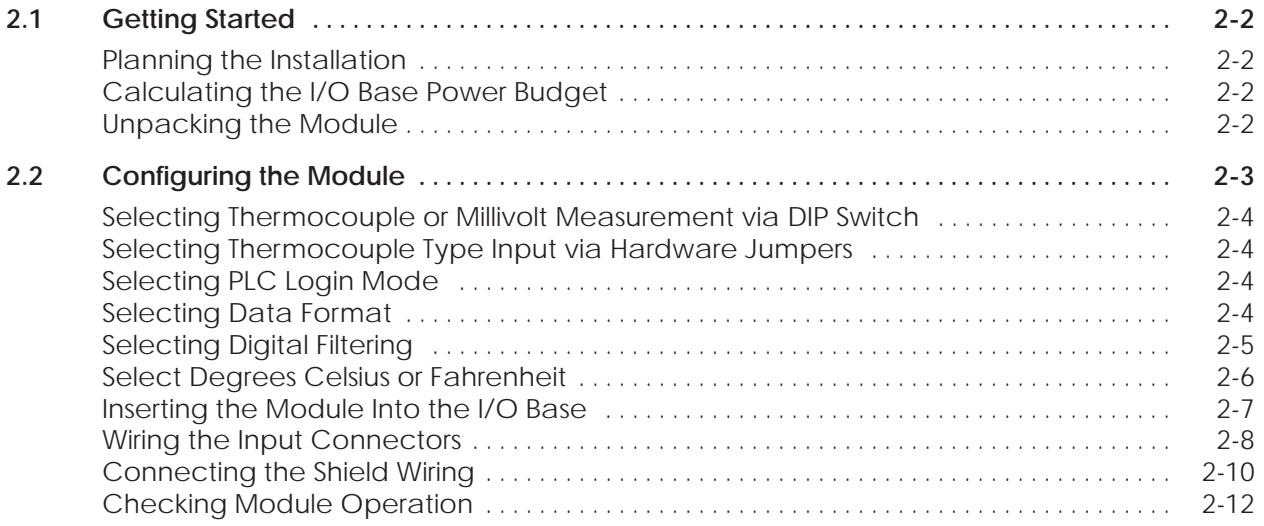

### **Chapter 3 Advanced Function Programming**

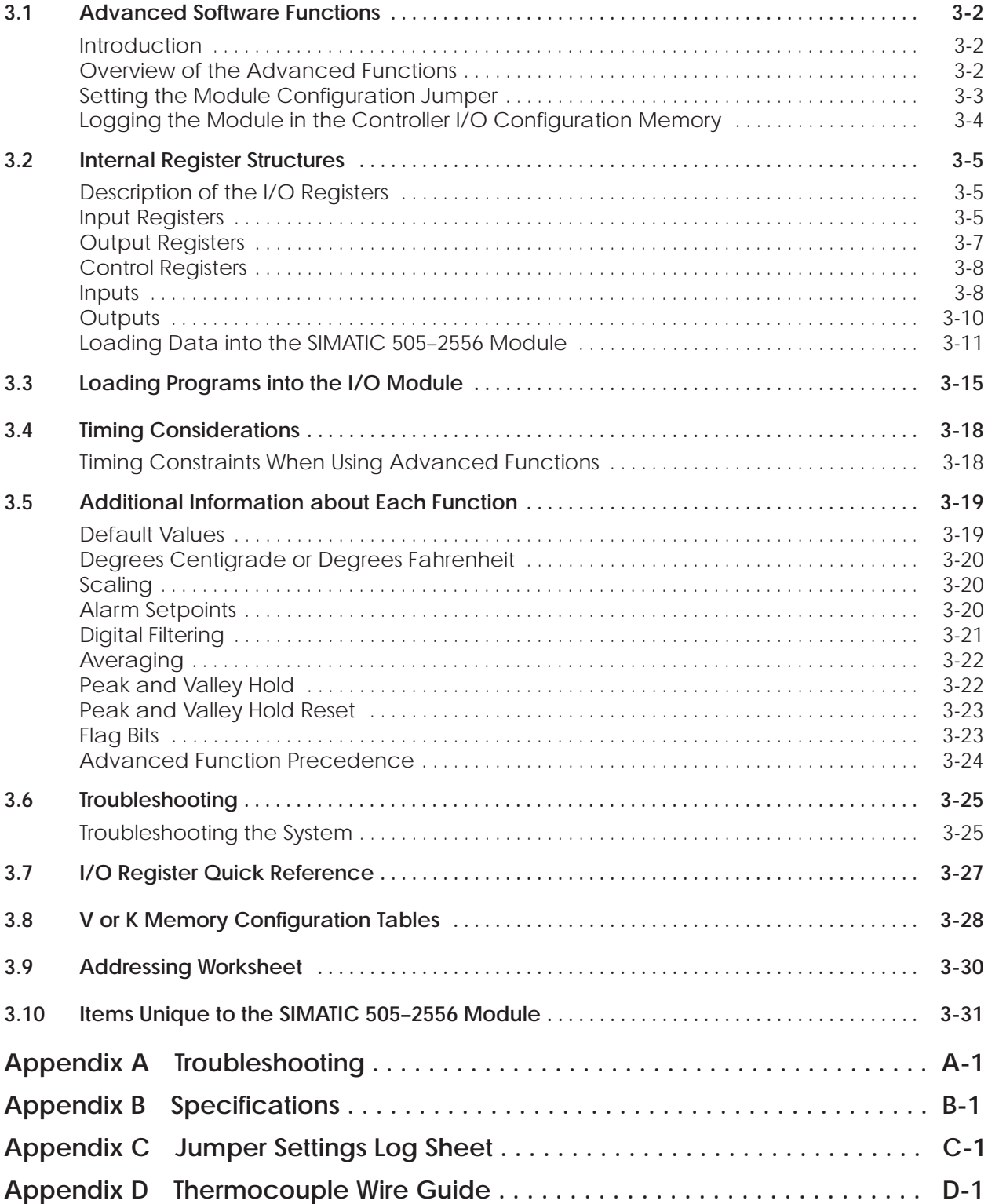

### **List of Figures**

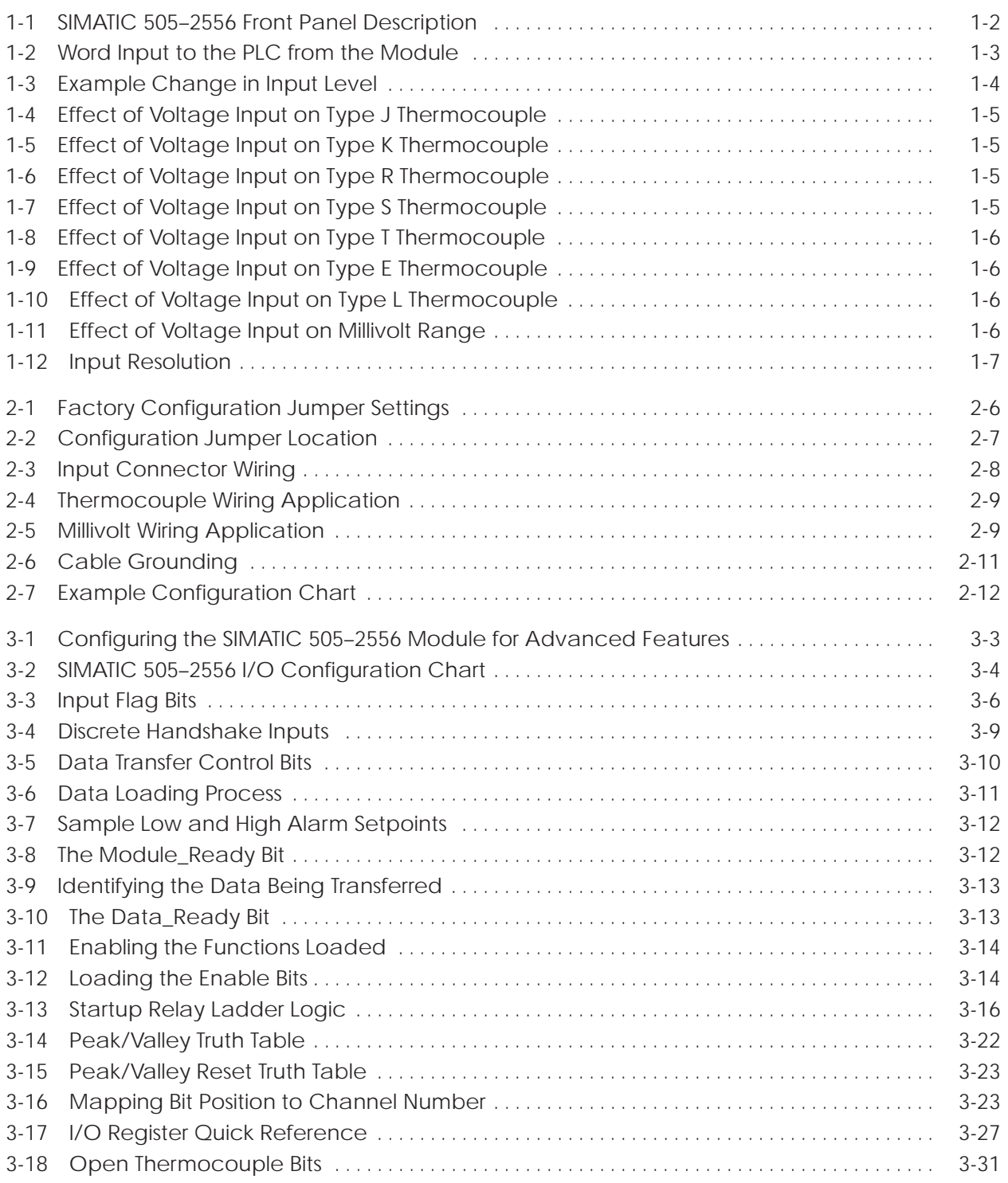

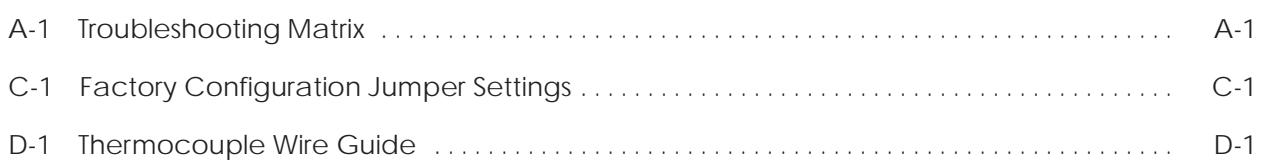

### **List of Tables**

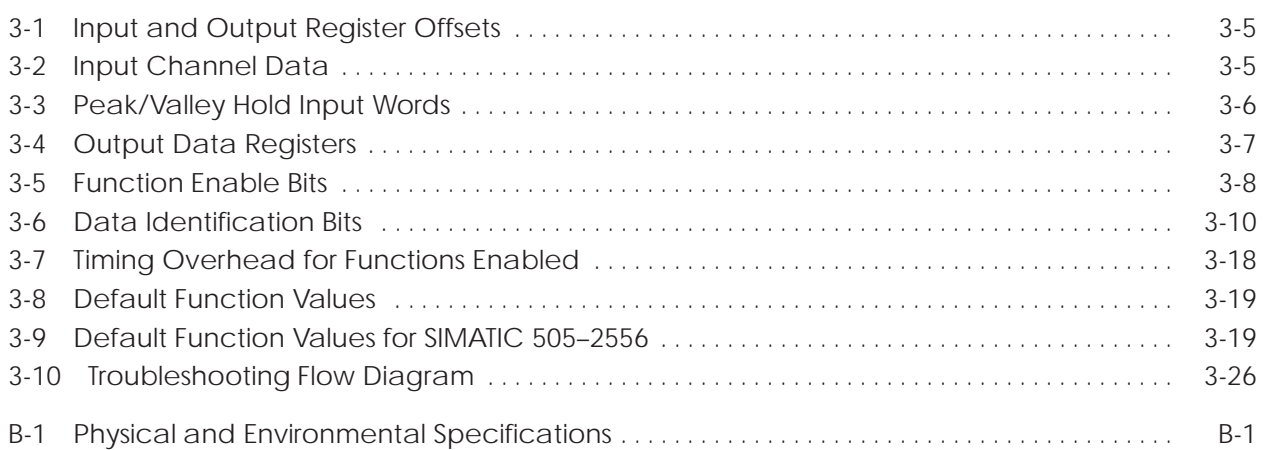

This *Installation and Operation Guide* provides installation and operation instructions for the SIMATIC<sup>®</sup> 505-2556 Sixteen Channel Isolated Thermocouple Input Module for SIMATIC 505 programmable controllers. We assume you are familiar with the operation of SIMATIC 505 programmable controllers. Refer to the appropriate SIMATIC user documentation for specific information on the SIMATIC 505 programmable controllers and I/O modules.

This *Installation and Operation Guide* is organized as follows:

- Chapter 1 provides a description of the module.
- Chapter 2 covers installation and wiring.
- Chapter 3 is a guide to advanced function programming.
- Appendix A is a guide to troubleshooting
- Appendix B is a table of specifications.
- Appendix C is a log sheet for your configuration jumper settings.
- Appendix D is a Thermocouple Wire Guide

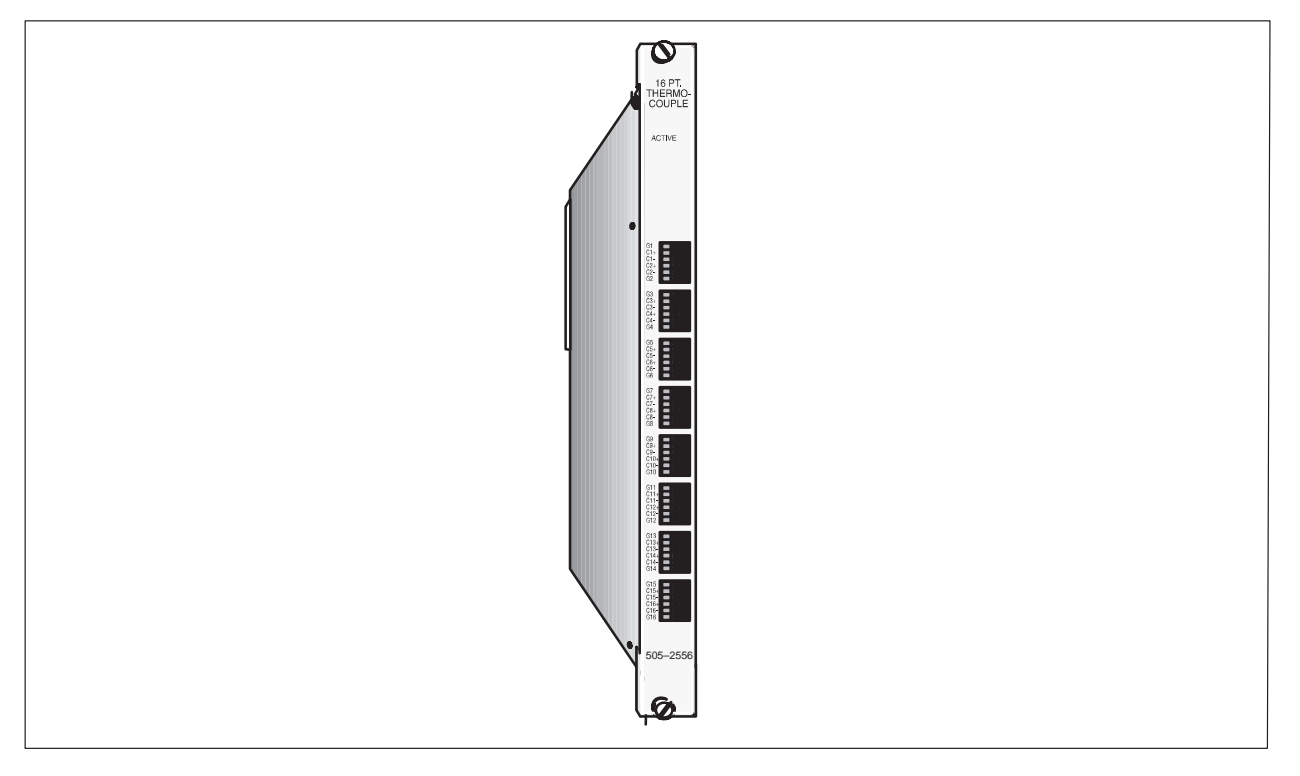

**Figure 1 SIMATIC 505–2556 16-Channel Isolated Thermocouple Input Module**

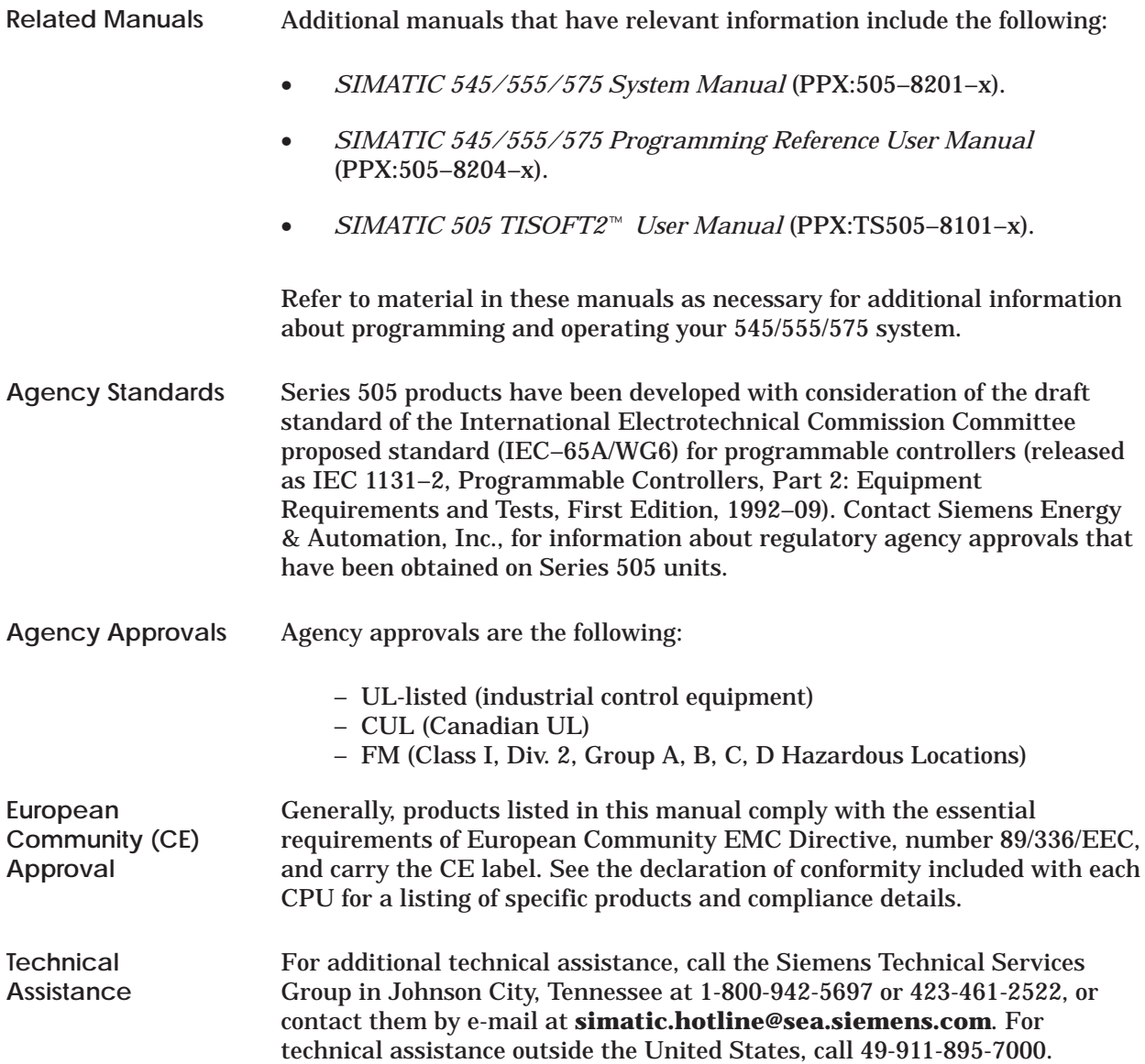

## *Chapter 1* Description

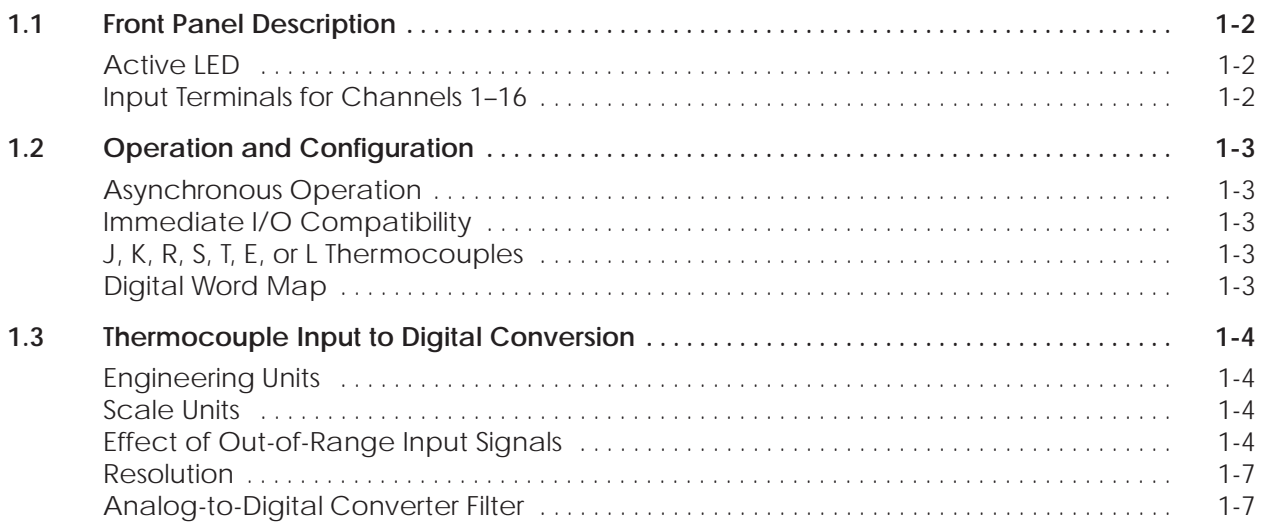

### <span id="page-12-0"></span>**1.1 Front Panel Description**

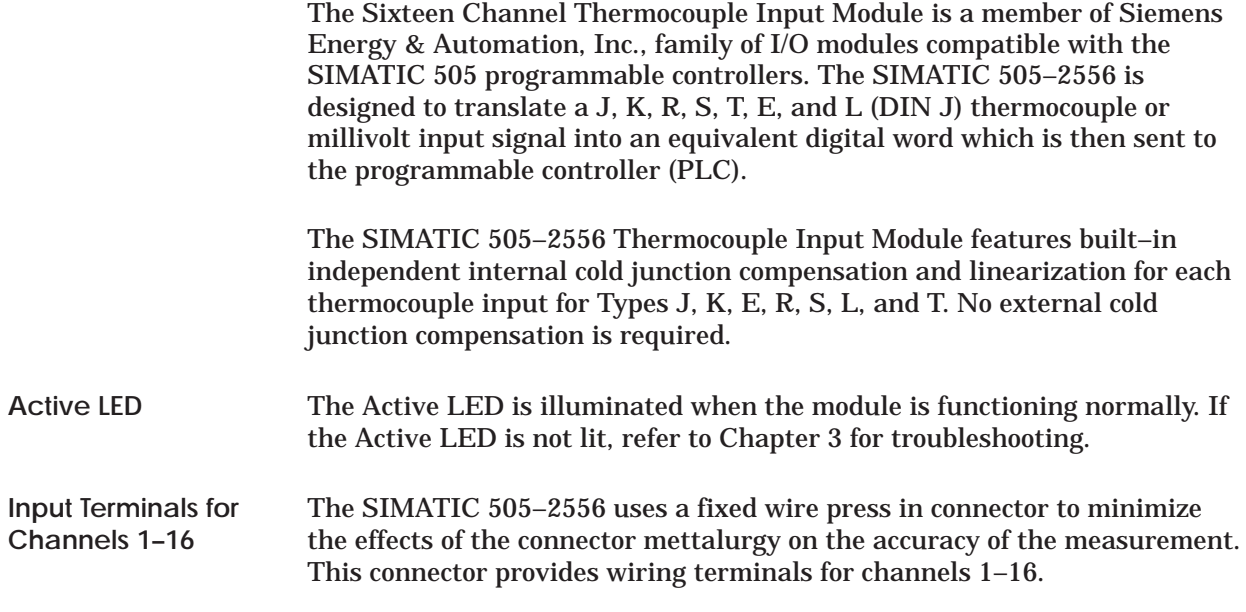

Figure 1-1 shows the front panel of the SIMATIC 505–2556.

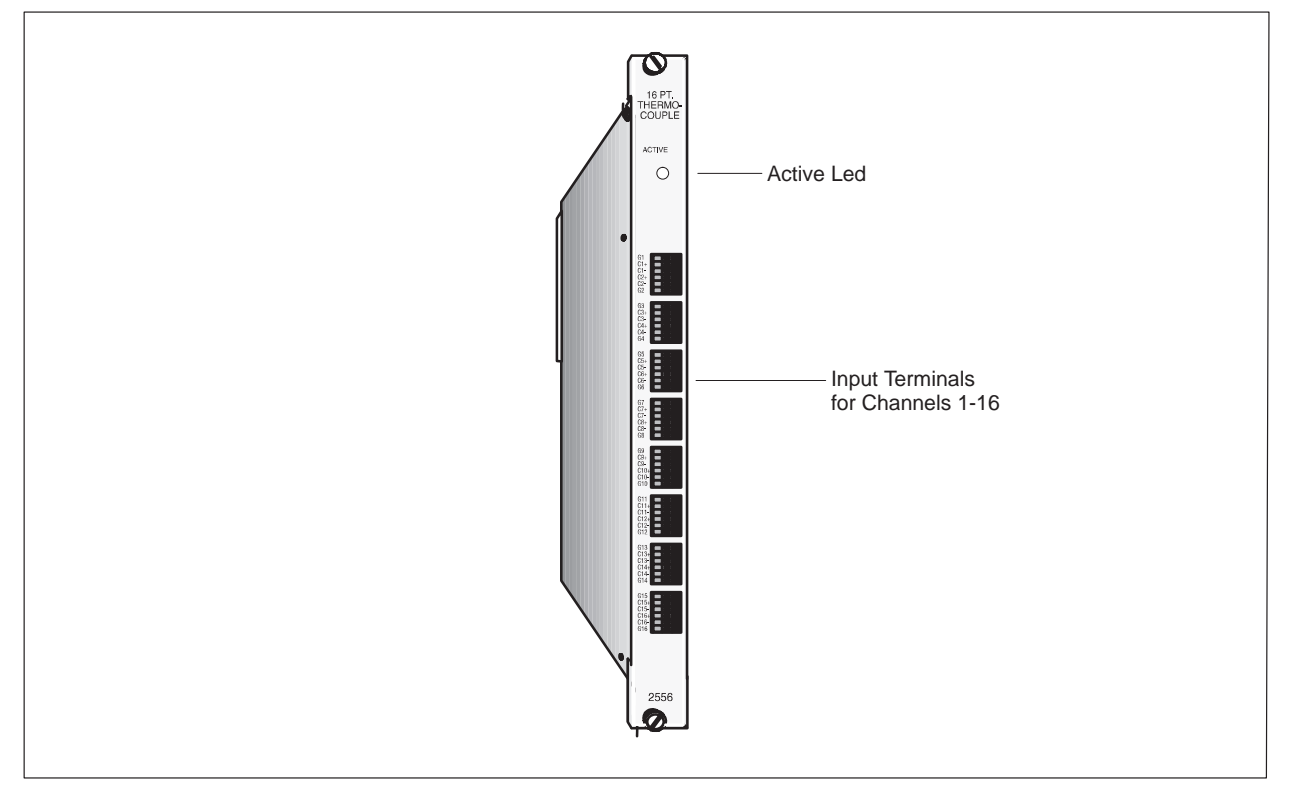

**Figure 1-1 SIMATIC 505–2556 Front Panel Description**

### <span id="page-13-0"></span>**1.2 Operation and Configuration**

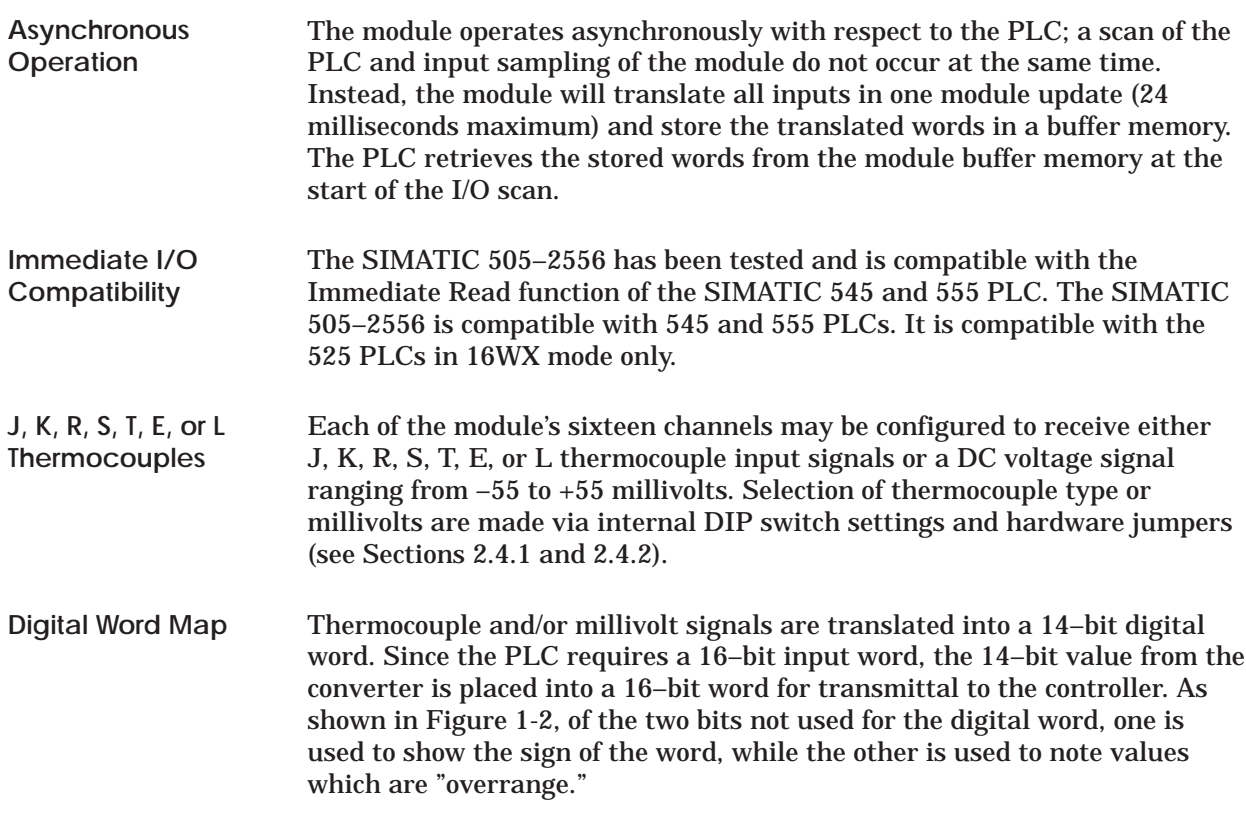

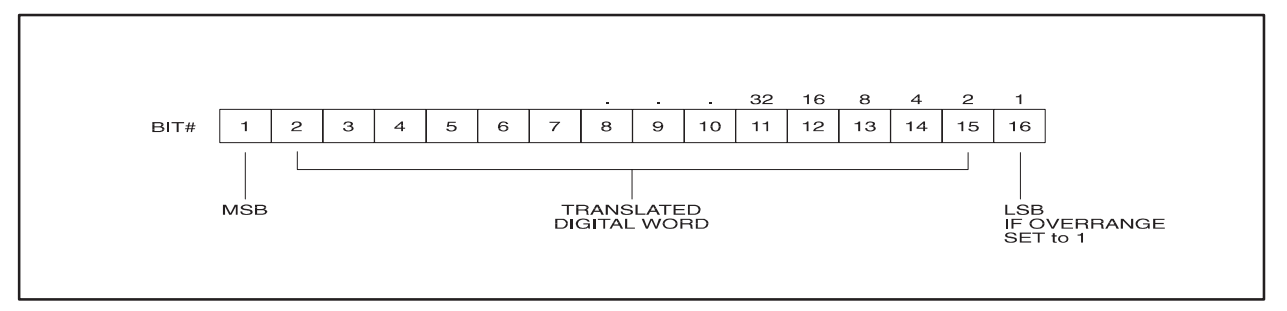

**Figure 1-2 Word Input to the PLC from the Module**

<span id="page-14-0"></span>The following equations may be used to calculate the digital word in decimal format which will result from a particular thermocouple input: **Engineering Units**

> Thermocouple Mode, Digital Word (WX) = Degrees X10 Millivolt Mode, Digital Word (WX) = Millivolts X100

As an example, the following figure illustrates the effects of a change in input level going from  $0^{\circ}$  to 102.4 $^{\circ}$  F in the Thermocouple Input Mode.

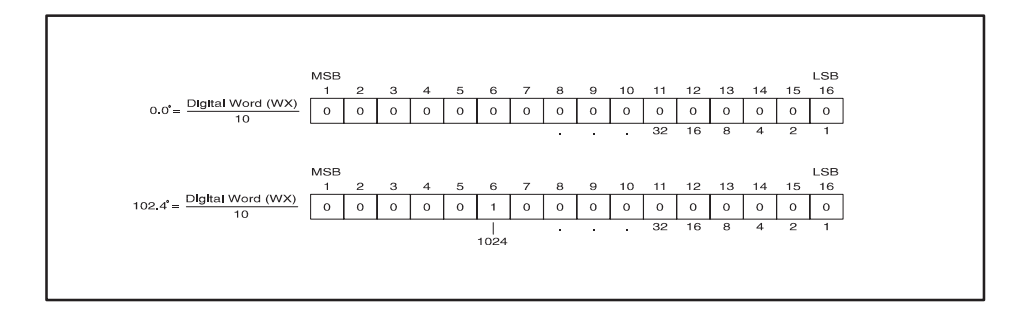

**Figure 1-3 Example Change in Input Level**

When data format is selected as SCALE the full temperature range of the thermocouple is scaled as an unsigned integer from 0–32000. The following formula may be used to calculate the scaled integer value. Scaled Integer = (measured temp – min temp)  $\div$  (max temp – min temp) x 32000 For example the scaled integer offset at  $0^{\circ}$ C for a Type J thermocouple is: Scaled integer =  $0 - (-210) \div (760 - (-210)) \times 32000 = 6928$ Thermocouple inputs exceeding the ANSI standard of 760 degrees C for Type J, or 1768 degrees C for Type R and S, and 1000 degrees C for Type E will cause the overrange bit to be set and the maximum temperature for that thermocouple type to be returned. Open thermocouples report temperatures that are out of the allowable range. This condition may occur due to failure of the thermocouple or due to the thermocouple wire being cut or disconnected. The SIMATIC 505–2556 will report an open thermocouple condition within 200 milliseconds. **Scale Units Effect of Out-of-Range Input Signals**

> **NOTE:** The SIMATIC 505–2556 uses the least significant bit (16) to indicate an open thermocouple. The value of this bit is set to 1 when this condition occurs. An open thermocouple condition will report within 200 milliseconds.

<span id="page-15-0"></span>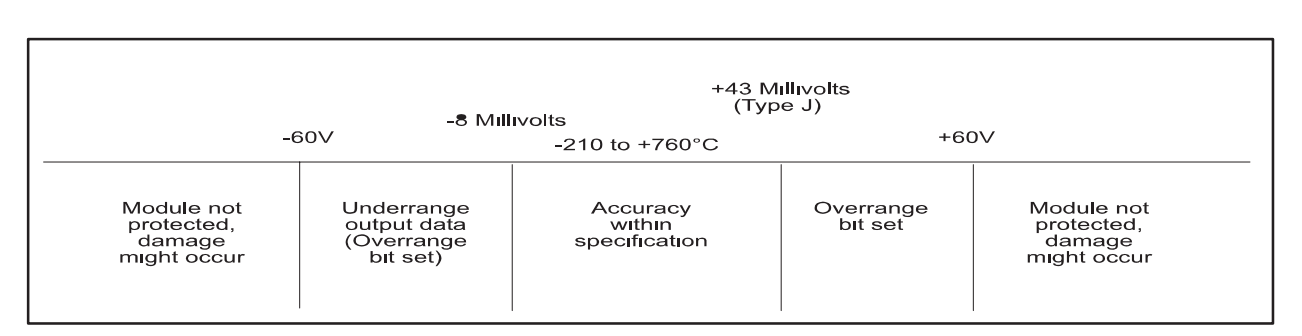

**Figure 1-4 Effect of Voltage Input on Type J Thermocouple**

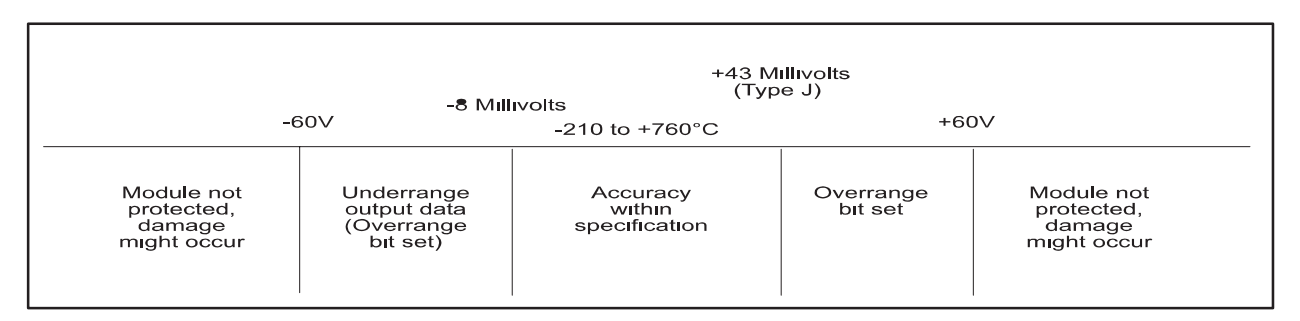

**Figure 1-5 Effect of Voltage Input on Type K Thermocouple**

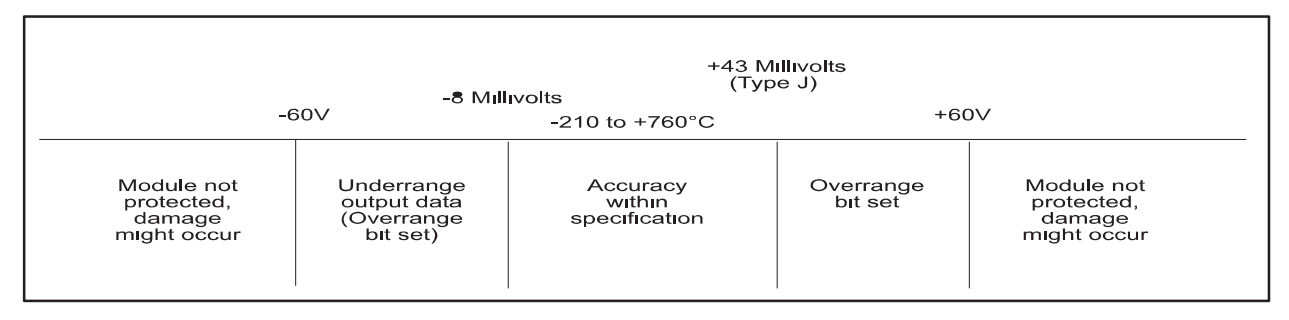

**Figure 1-6 Effect of Voltage Input on Type R Thermocouple**

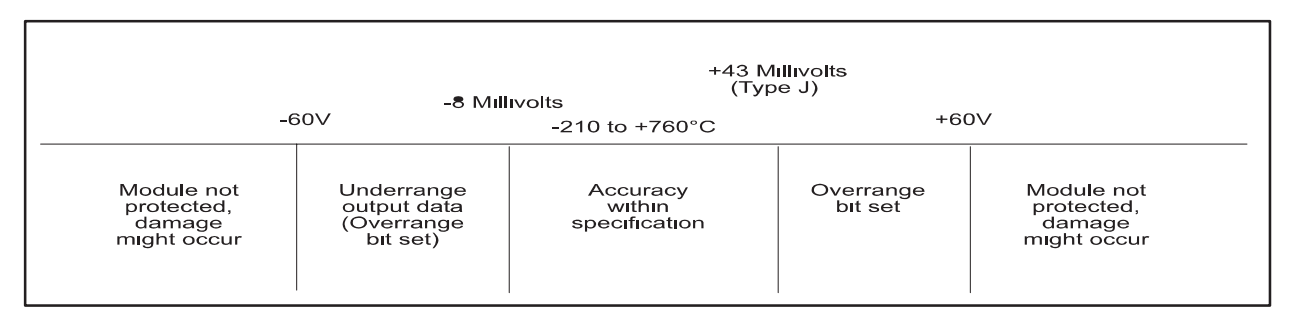

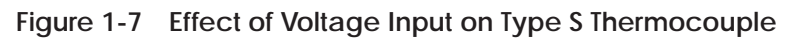

<span id="page-16-0"></span>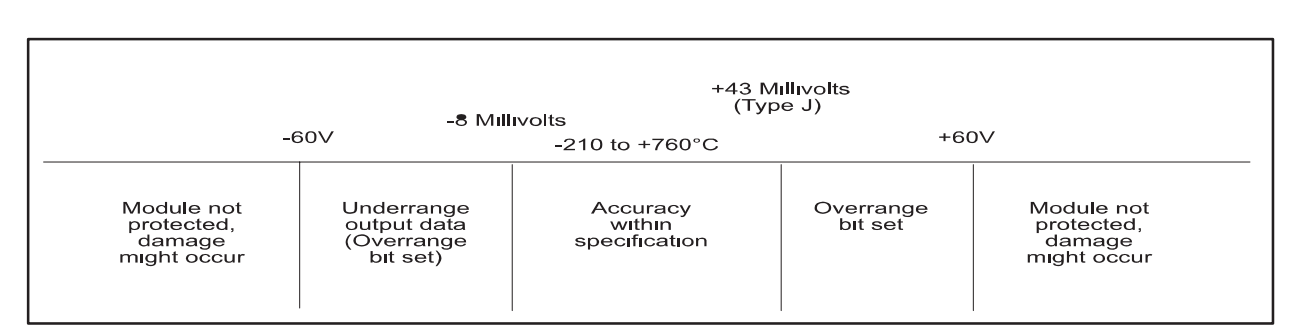

**Figure 1-8 Effect of Voltage Input on Type T Thermocouple**

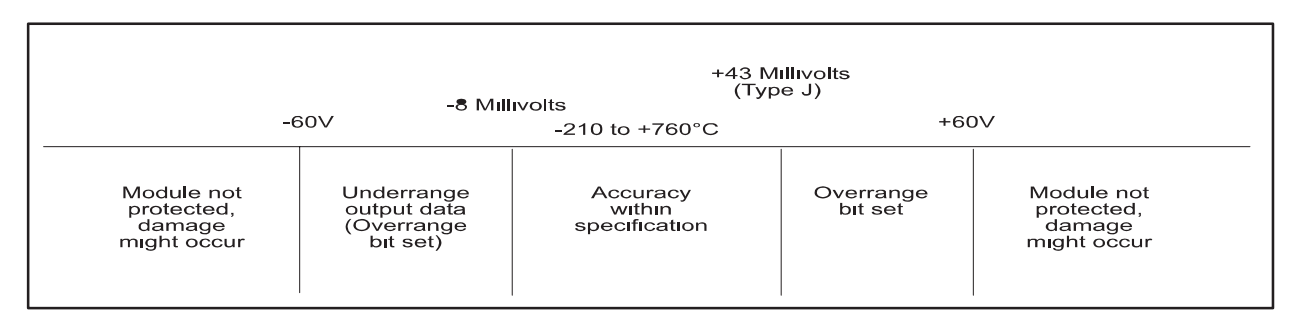

**Figure 1-9 Effect of Voltage Input on Type E Thermocouple**

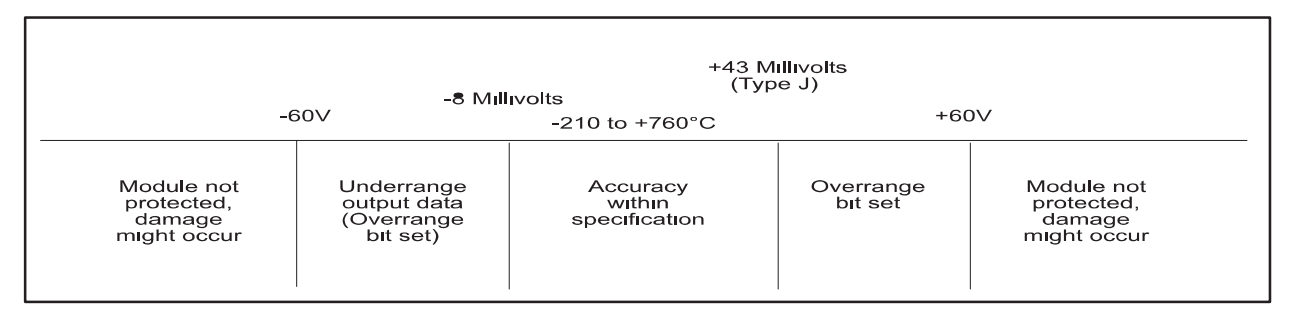

**Figure 1-10 Effect of Voltage Input on Type L Thermocouple**

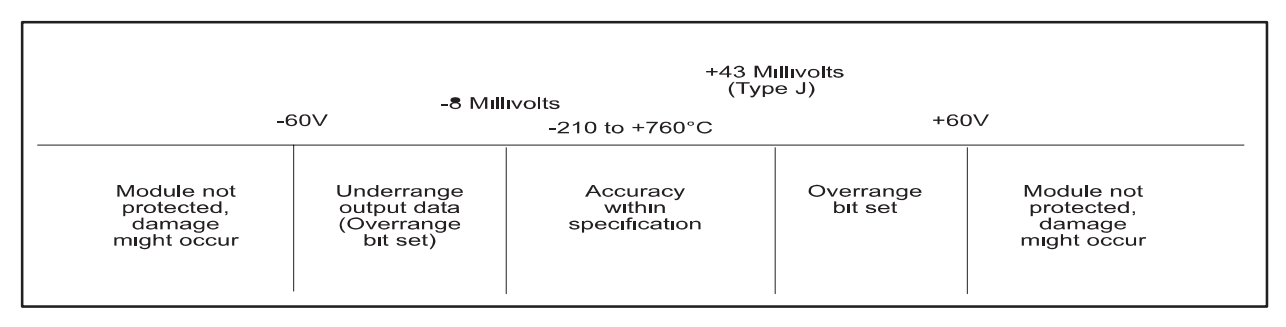

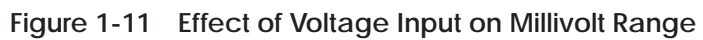

<span id="page-17-0"></span>The module has a resolution of approximately  $0.1^{\circ}$ C,  $0.2^{\circ}$ F or exactly  $0.01$ millivolts. **Resolution**

> Figure 1-12 shows the corresponding input resolution per step for each of the input configuration modes:

| <b>UNITS</b>                                   | <b>DIGITAL COUNTS/STEP</b> | <b>INPUT RESOLUTION PER STEP</b>                |
|------------------------------------------------|----------------------------|-------------------------------------------------|
| Temp Degrees C<br>Temp Degrees F<br>Millivolts | $\sim$<br>$\overline{c}$   | $\sim$ 0.1°C<br>$\sim$ 0.2°F<br>0.01 Millivolts |

**Figure 1-12 Input Resolution**

The SIMATIC 505–2556 features a configurable notch filter on the analog–to–digital converters. This filter is very effective at removing power–line frequency input noise from the analog–to–digital conversion process. The filter frequency is configurable at jumper locatio CN10 on the printed circuit board. With no jumper at CN10, the filter frequency is 60 Hz. By placing the 3–pin jumper (included in an envelope packed with the SIMATIC 505–2556) at location CN10, the filter frequency is changed to 50 Hz. **Analog-to-Digital Converter Filter**

## *Chapter 2* Installation

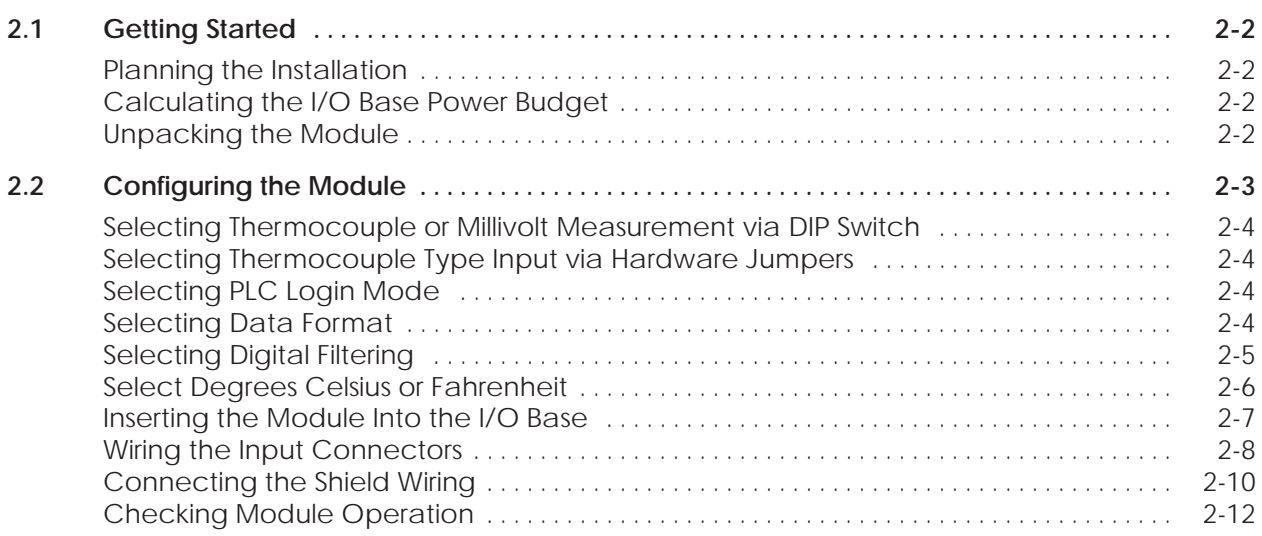

<span id="page-19-0"></span>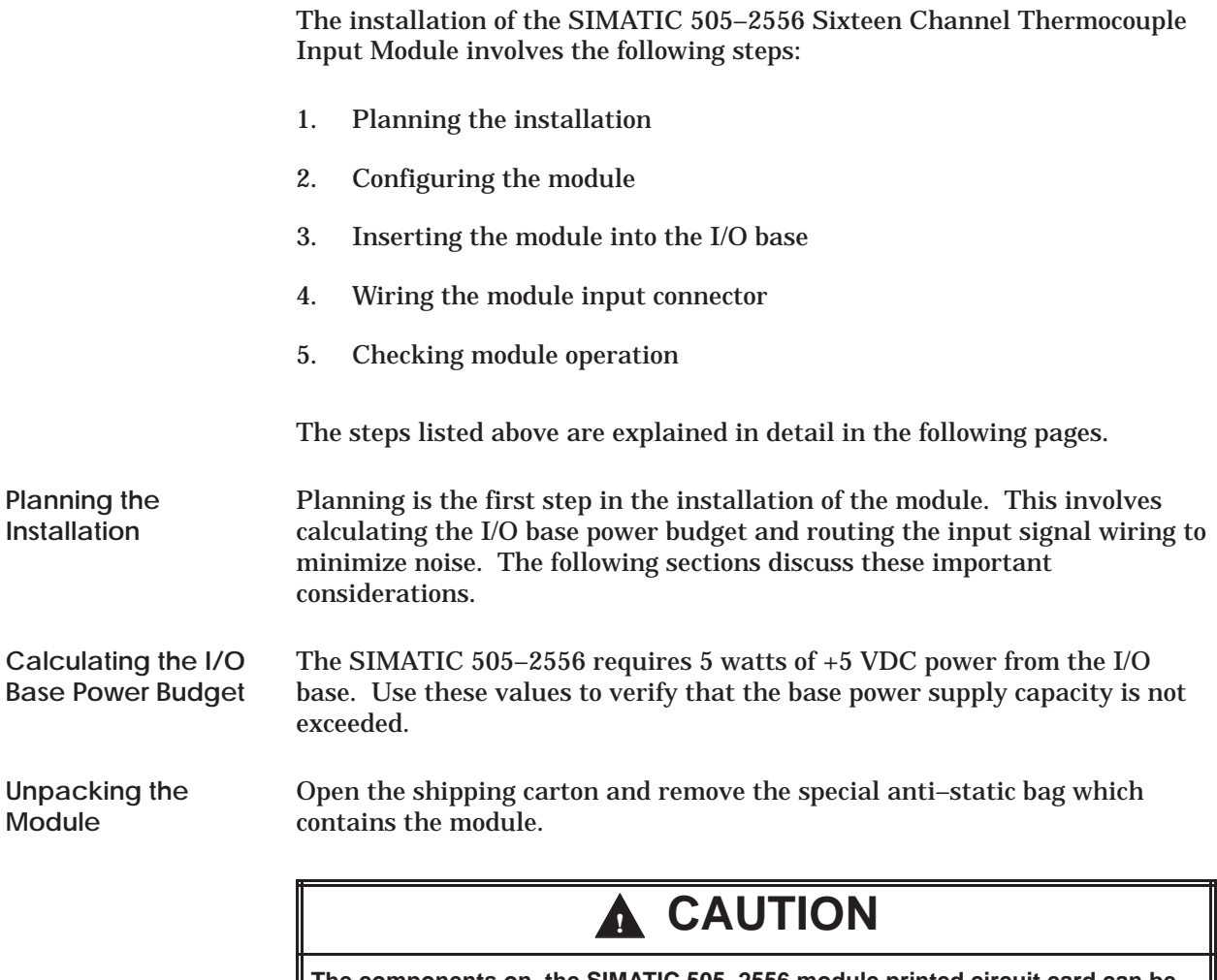

**The components on the SIMATIC 505–2556 module printed circuit card can be damaged by static electricity discharge. To prevent this damage, the module is shipped in a special anti-static bag.**

**Static control precautions should be followed when removing the module from the bag, when opening the module, and when handling the printed circuit card during configuration.**

After discharging any static build–up, remove the module from the static bag. Do not discard the static bag. You will need it for the following configuration procedure.

<span id="page-20-0"></span>The SIMATIC 505–2556 must be configured for type J, K, R, S, T, E thermocouples or millivolt range and digital filtering/no filtering mode before wiring the input connectors and inserting the module into the I/O base.

**NOTE:** As shipped, all input channels are configured for Type J thermocouples (degrees Celsius) and digital filtering enabled, 16 WX mode and engineering units.

Changing the module input channel configuration involves the following steps:

- 1. Selecting thermocouple type or millivolt measurement via DIP switch
- 2. Selecting thermocouple type or millivolt input for each channel via hardware jumpers
- 3. Selecting digital filtering or no filtering for the module
- 4. Selecting standard login mode (16WX) or Advanced Operating Mode
- 5. Selecting degrees Celsius or Fahrenheit
- 6. Selecting Engr units or SCALE units for module
- 7. Logging the configuration jumper settings for future reference

Each of these steps is described in the following sections.

<span id="page-21-0"></span>**Selecting Thermocouple or Millivolt Measurement via DIP Switch**

DIP switches 1–4 on the inside edge of the printed circuit board are used to inform the micro computer of changes in setup in the hardware selection jumpers (see Figure 13). Each channel has 3 switches to represent the thermocouple type or millivolt measurement that is performed.

**NOTE:** The ON position is selected by pushing the switch toward the center of the printed circuit board.

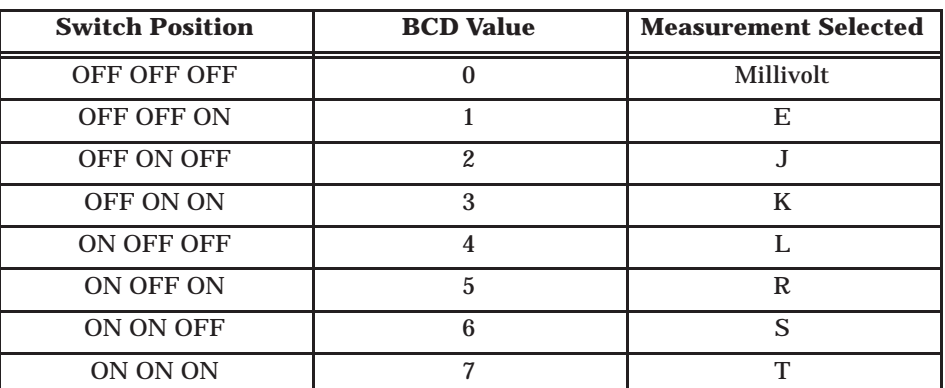

Locate the hardware Thermocouple Compensation Jumpers corresponding to input channels 1 through 16. These jumpers are located adjacent tothe input terminal strip (see Figure 13). For each input channel, select either millivolt input or thermocouple type by placing the jumper in the correct position. Locate JP68 on the printed circuit board to select PLC Login Mode (see Figure 13). Standard login is 16WX registers in the PLC. Advanced Operating Mode logs in as 16X, 16Y, 32WX and 32WY registers. Consult the SIMATIC 255x Sixteen Channel Advanced Function Programming Reference Manual, part #62–177, if the advanced operating mode is to be selected. Locate SCALE jumper JP69 on the printed circuit board. (See Figure 13.) Select Engr to present data to the PLC as temperature X10 or Millivolt X100. Select SCALE to scale and present data as an unsigned integer from **Selecting Thermocouple Type Input via Hardware Jumpers Selecting PLC Login Mode Selecting Data Format**

0–32000.

<span id="page-22-0"></span>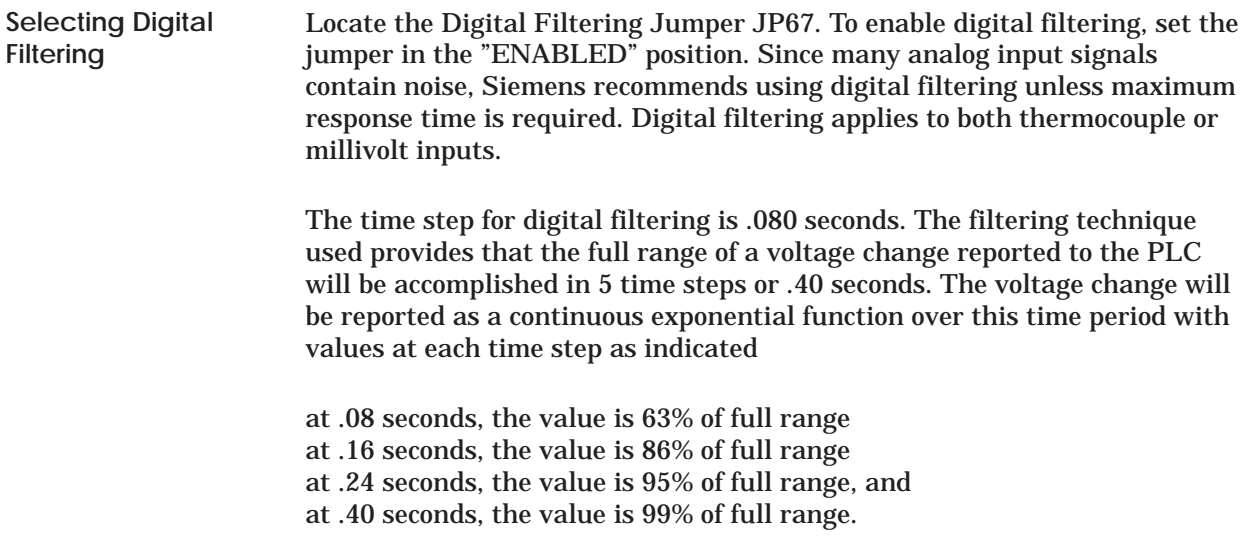

#### <span id="page-23-0"></span>**Configuring the Module (continued)**

Locate the temperature scaling jumper JP66 on the right hand side of the module (see Figure 13) and select either degrees Celsius or Fahrenheit by positioning the jumper in the "DEG C" or "DEG F" position. **Select Degrees Celsius or Fahrenheit**

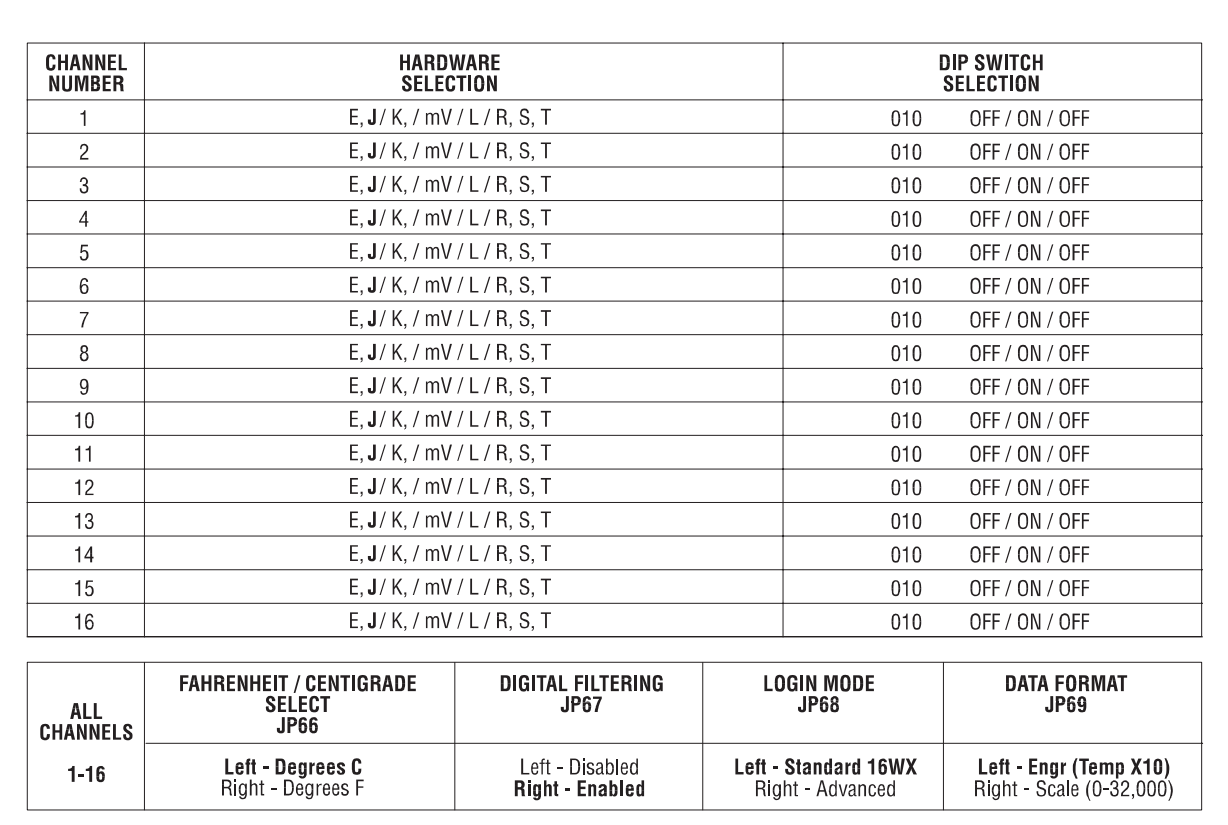

**Figure 2-1 Factory Configuration Jumper Settings**

<span id="page-24-0"></span>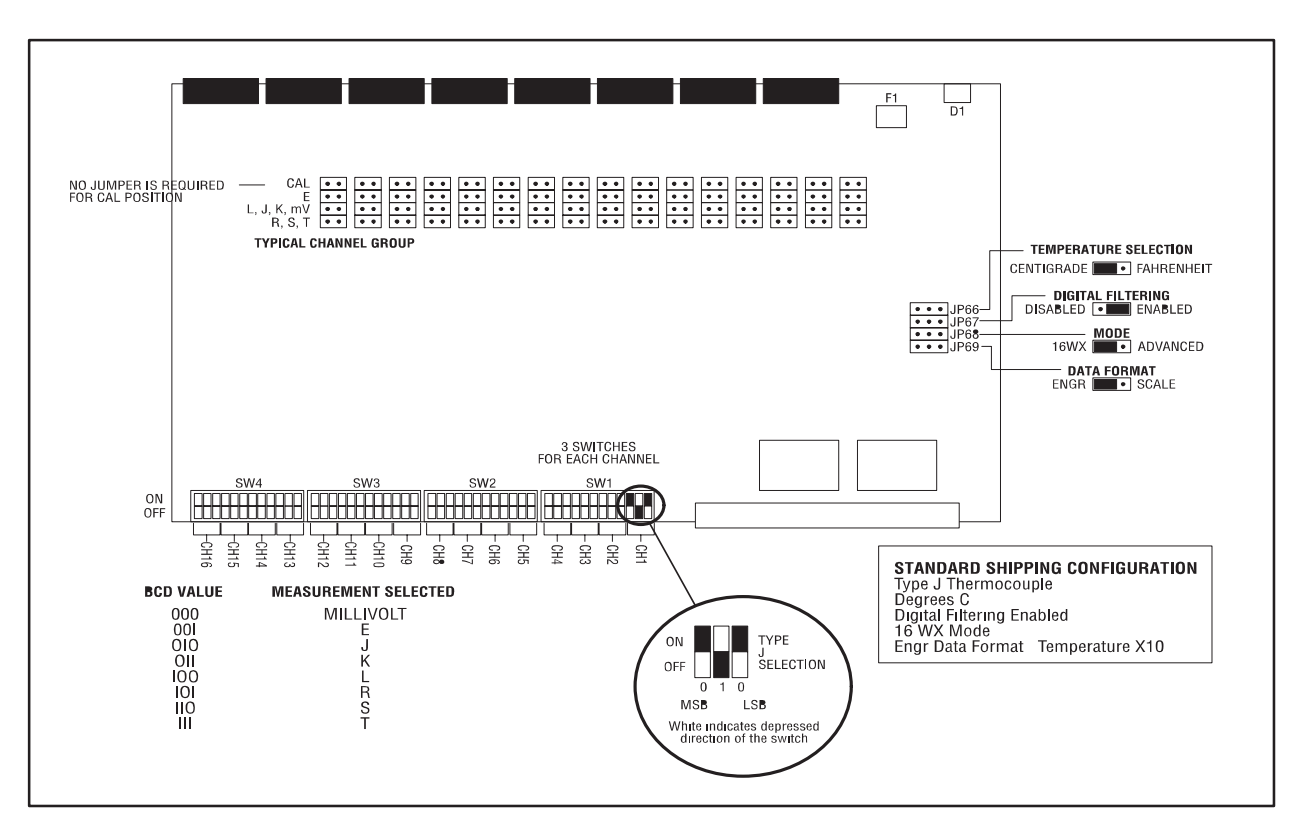

**Figure 2-2 Configuration Jumper Location**

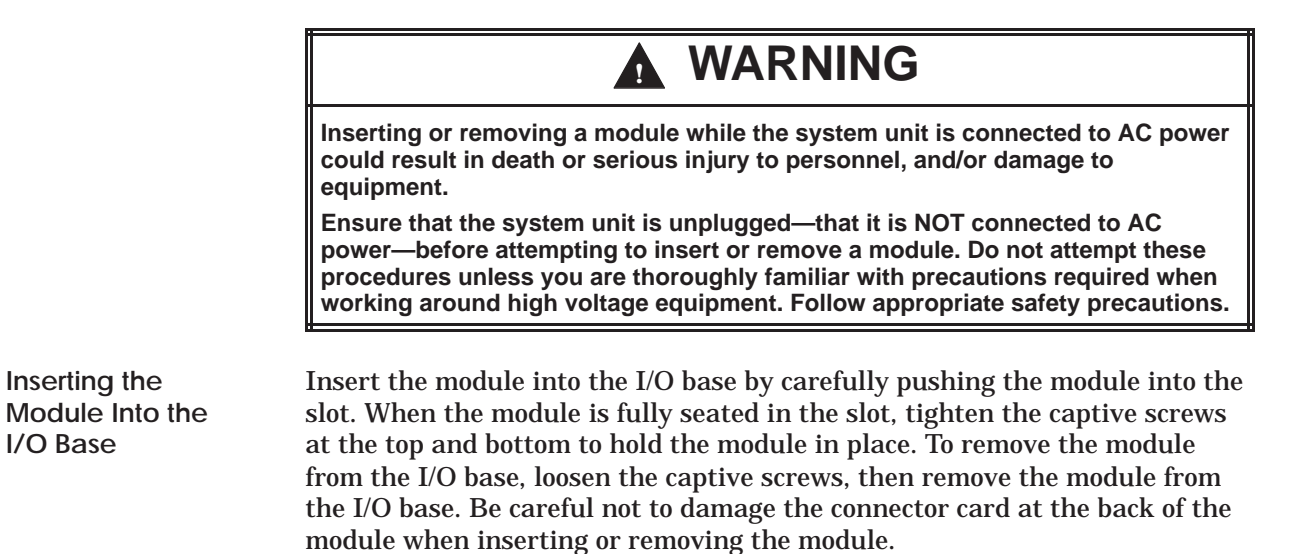

<span id="page-25-0"></span>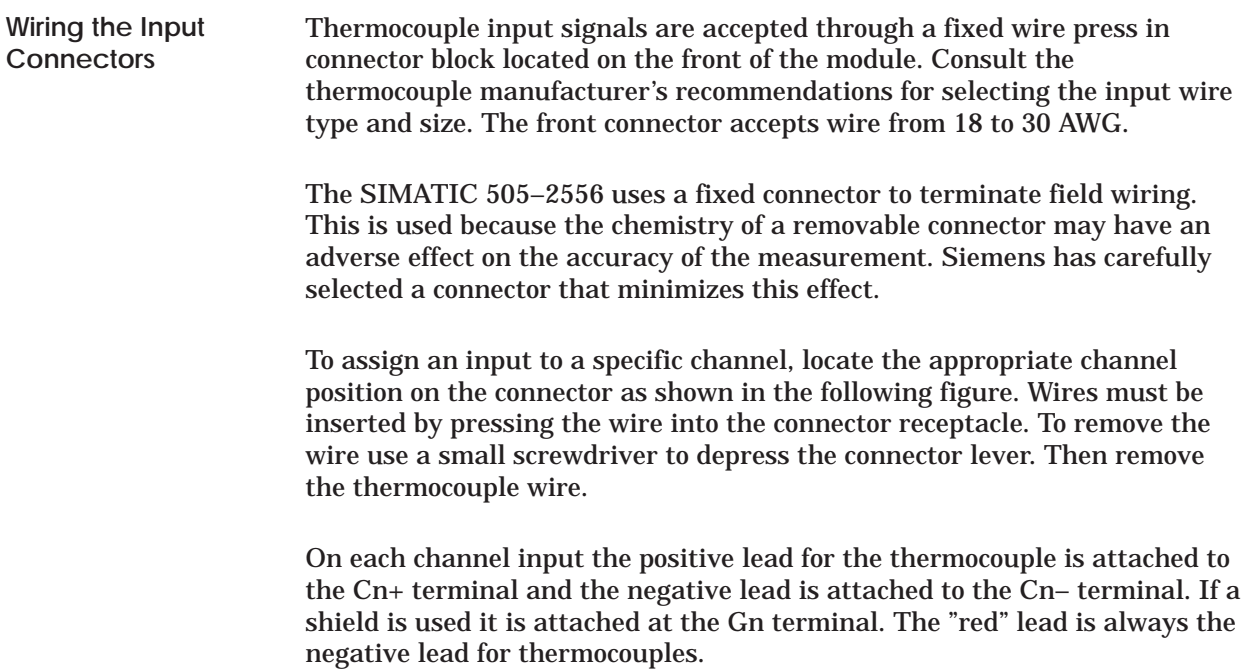

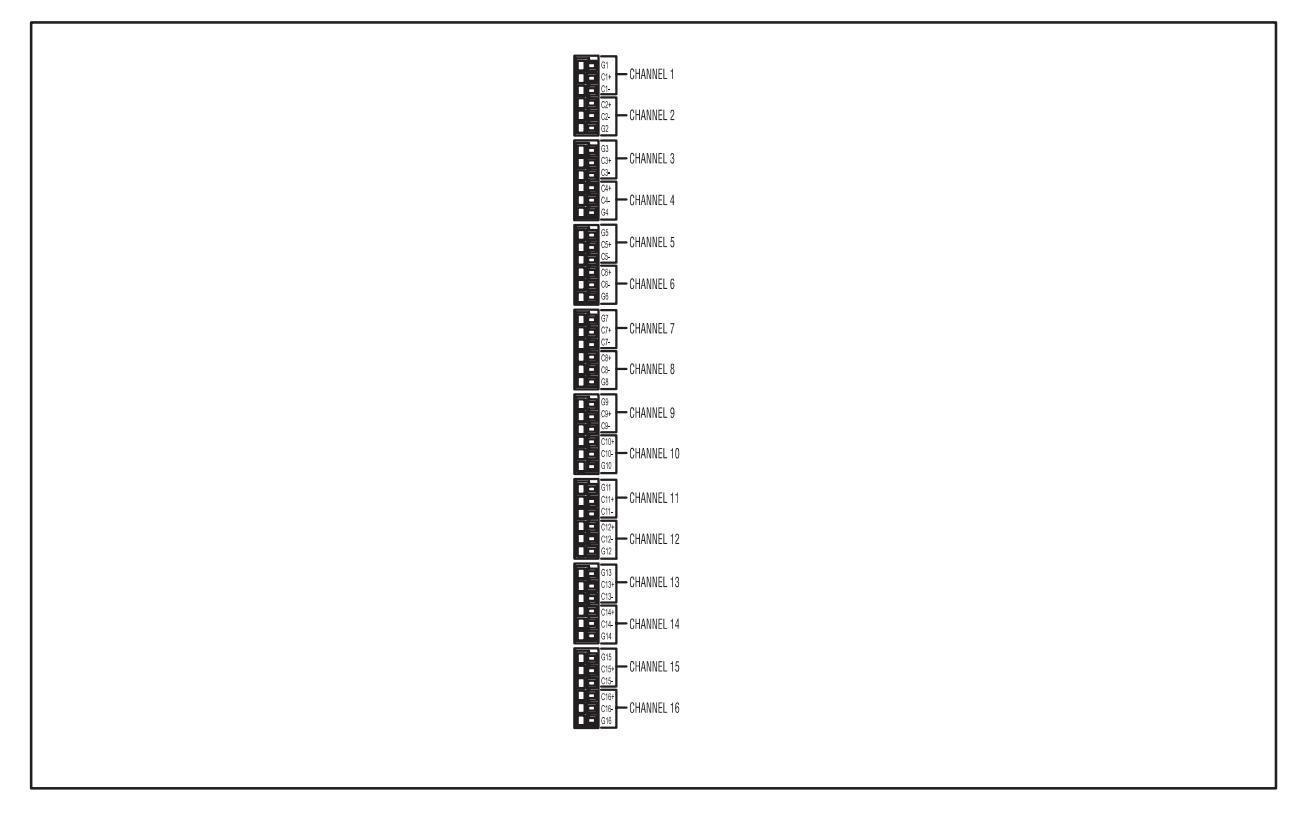

**Figure 2-3 Input Connector Wiring**

<span id="page-26-0"></span>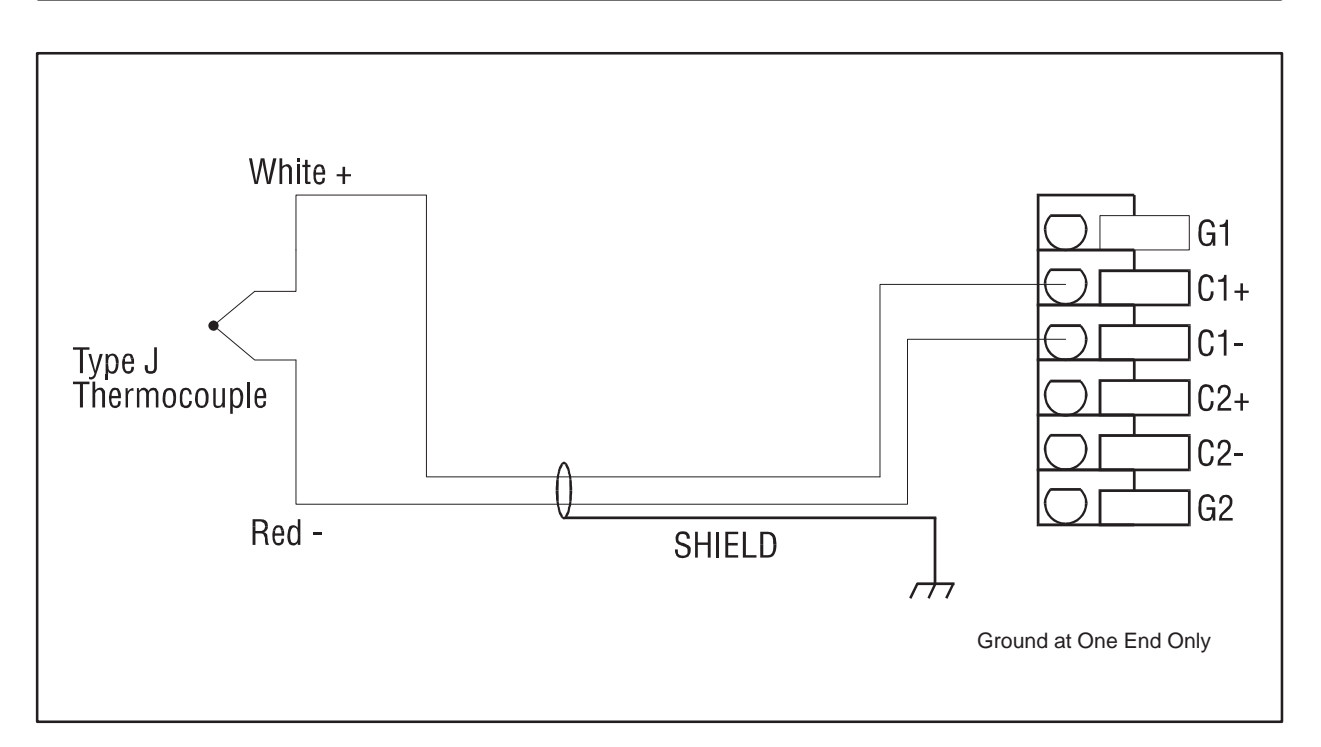

**Figure 2-4 Thermocouple Wiring Application**

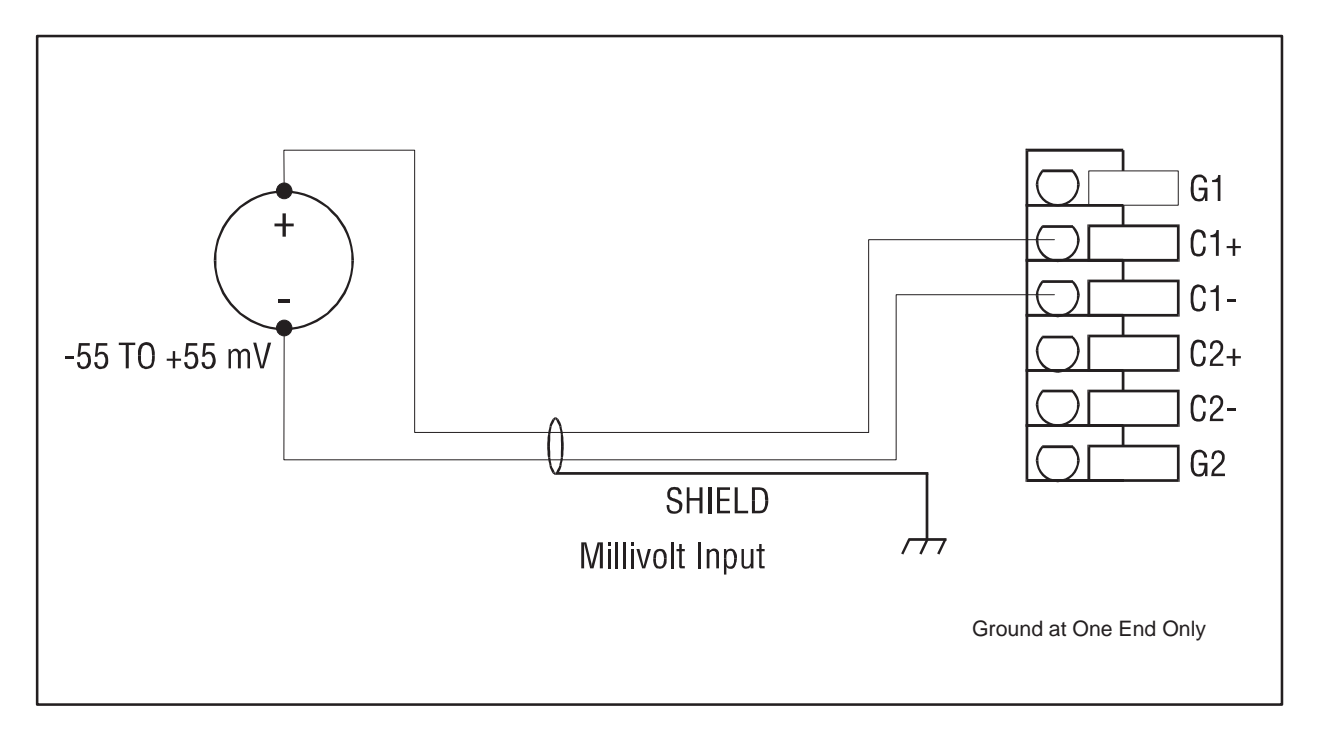

**Figure 2-5 Millivolt Wiring Application**

<span id="page-27-0"></span>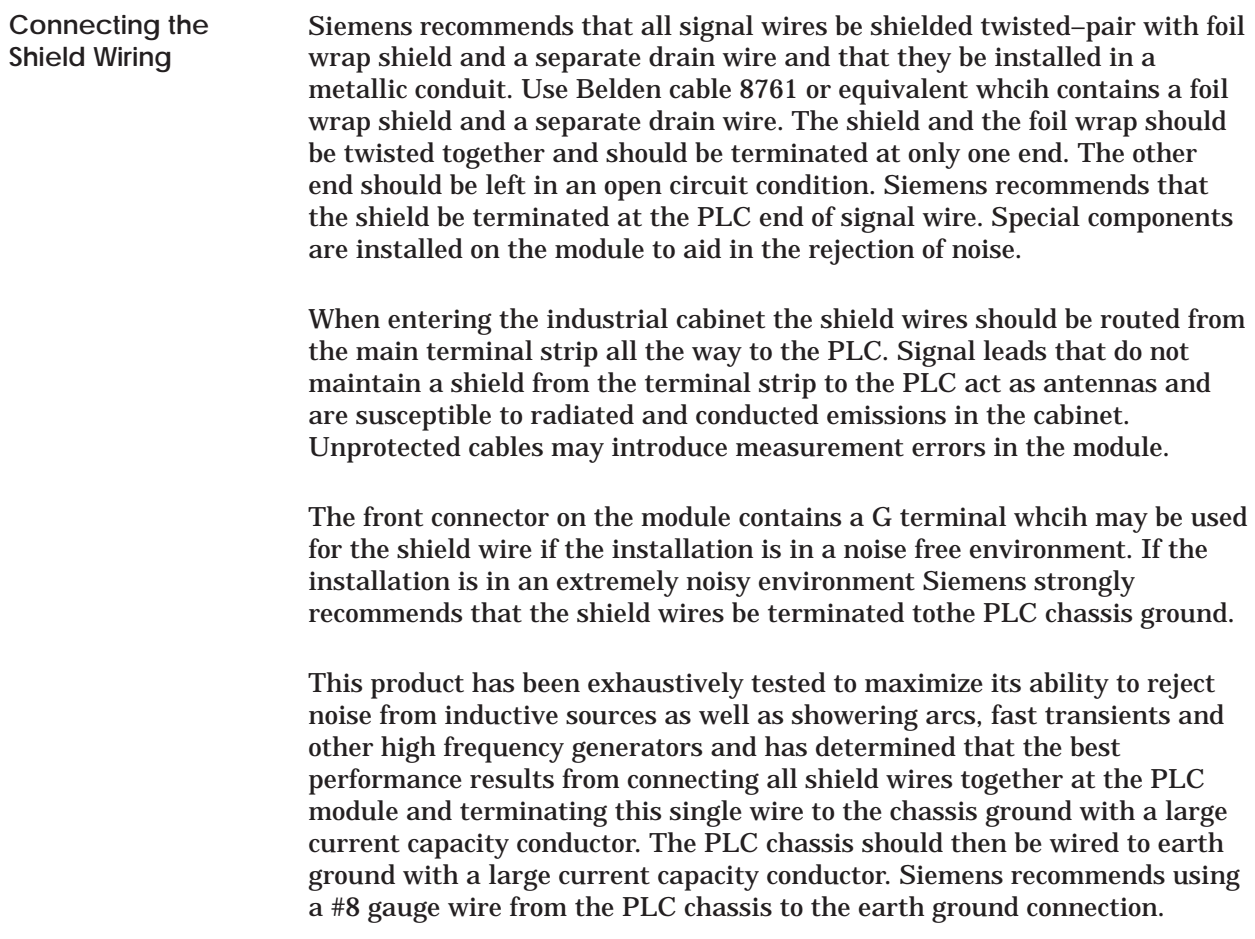

<span id="page-28-0"></span>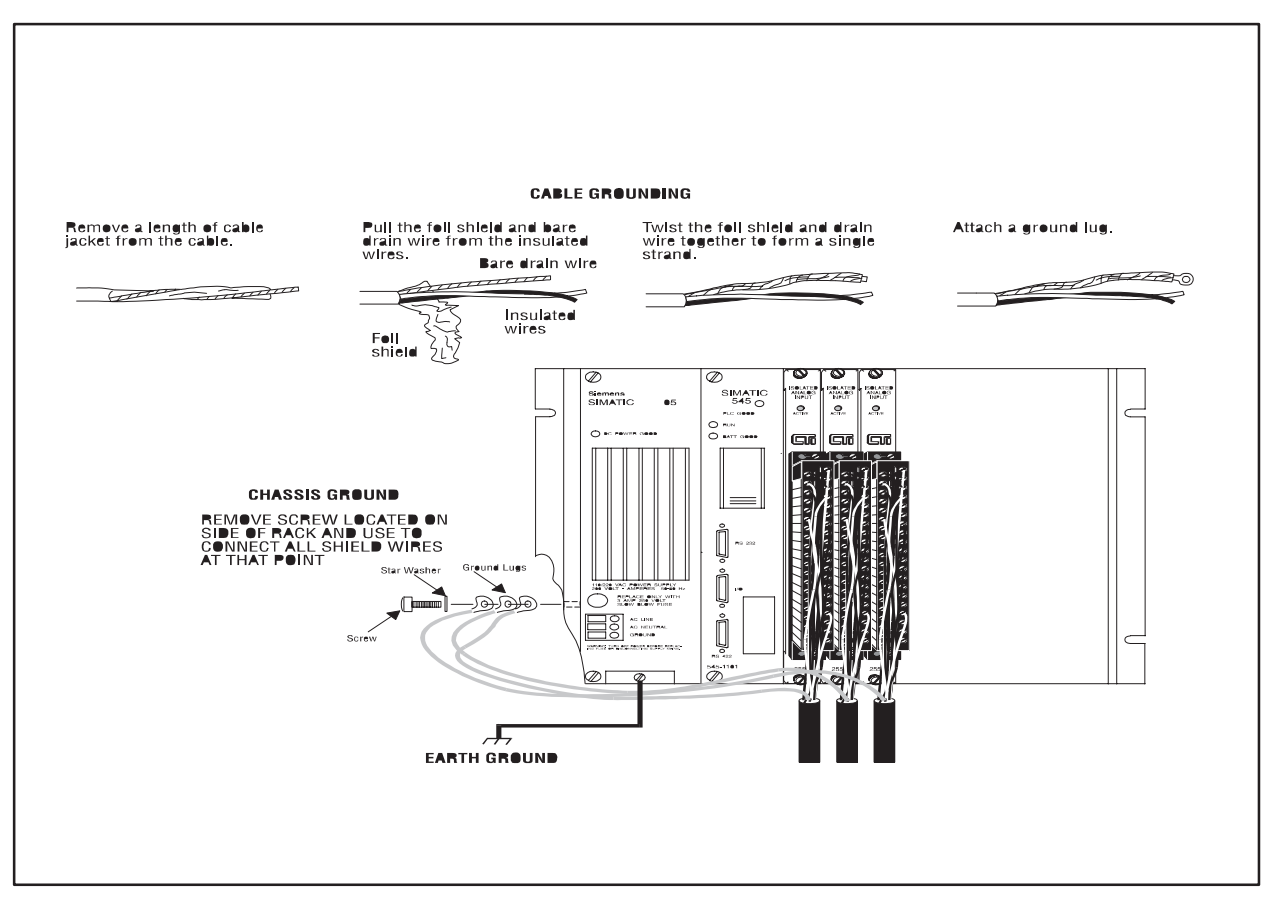

**Figure 2-6 Cable Grounding**

<span id="page-29-0"></span>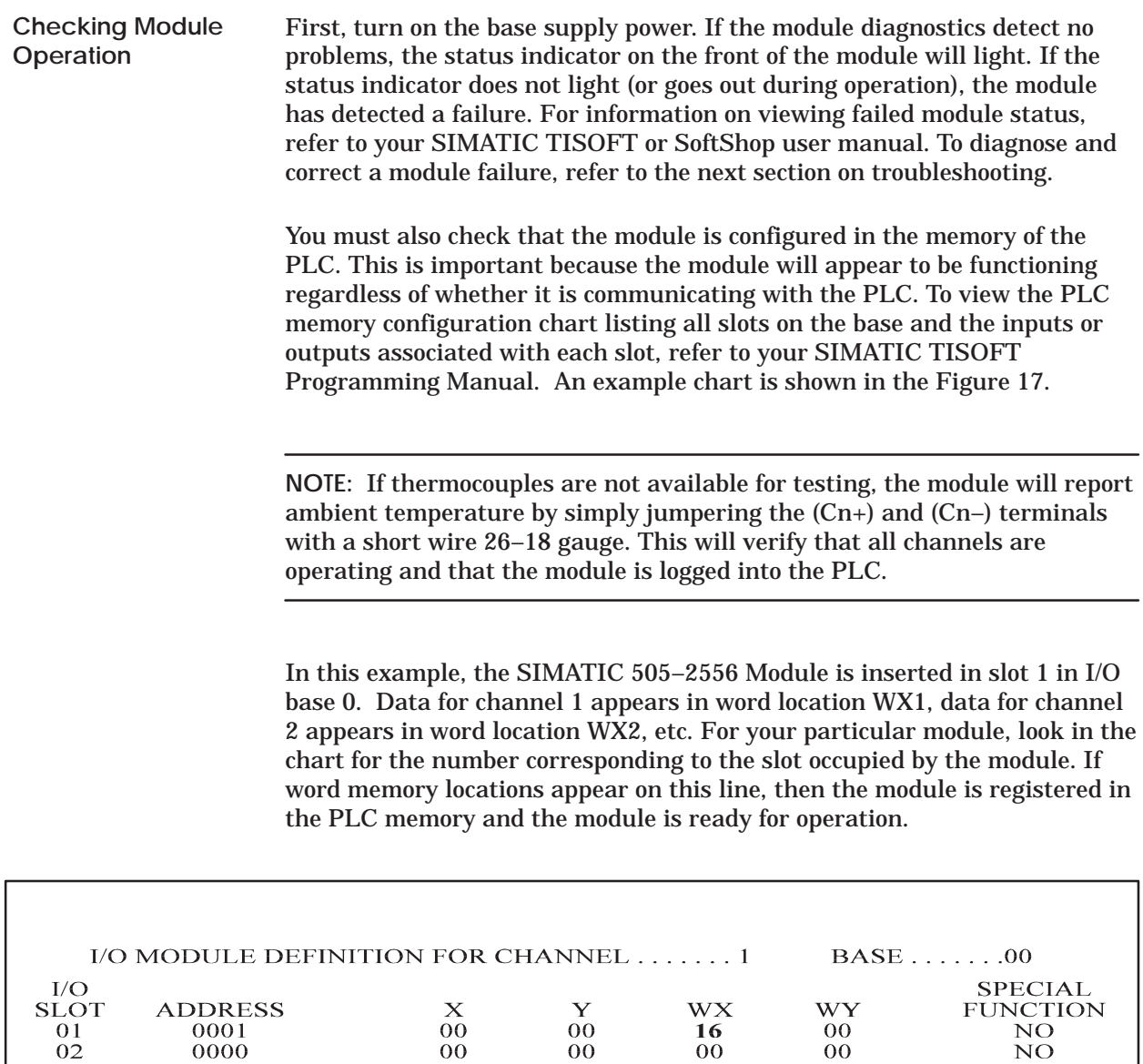

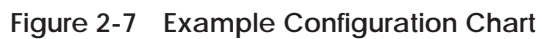

 $\frac{1}{2}$ 

 $\dot{00}$ 

 $00\,$ 

 $\mathcal{A}^{\mathcal{A}}$ 

 $\mathcal{L}^{\mathcal{A}}$ 

 $\frac{0}{00}$ 

 $\frac{1}{2}$ 

 $\begin{array}{c} 0 \\ 0 \\ 0 \\ 0 \end{array}$ 

 $\frac{1}{2}$ 

 $\begin{array}{c}\n15 \\
16\n\end{array}$ 

 $\ddot{\phantom{0}}$  $\mathbb{Z}^{\mathbb{Z}}$ 

 $\overset{\cdot}{0000} \overline{00}$ 

 $\frac{1}{2}$ 

 $\overset{\cdot}{00}_{00}$ 

 $\frac{1}{2}$ 

 $\rm \dot{NO}$  NO

If the line is blank or erroneous, re–check the module to ensure that it is firmly seated in the slots. Generate the PLC I/O configuration chart again. If the line is still incorrect, contact your Siemens Energy & Automation, Inc., distributor or sales office.

**NOTE:** In Advanced Operating Mode the module logs in to the PLC as 16X, 16Y, 32WX, and 32WY.

**NOTE:** Refer to Hewlett–Packard Applications Note 290 or Omega Temperature Handbook, Volume 26, Section T, for "practical thermocouple measurement" applications.

**NOTE:** For proper operation, ensure that the SIMATIC 505–2556 and the thermocouple wires are not subjected to large temperature gradients during operation.

# *Chapter 3* Advanced Function Programming

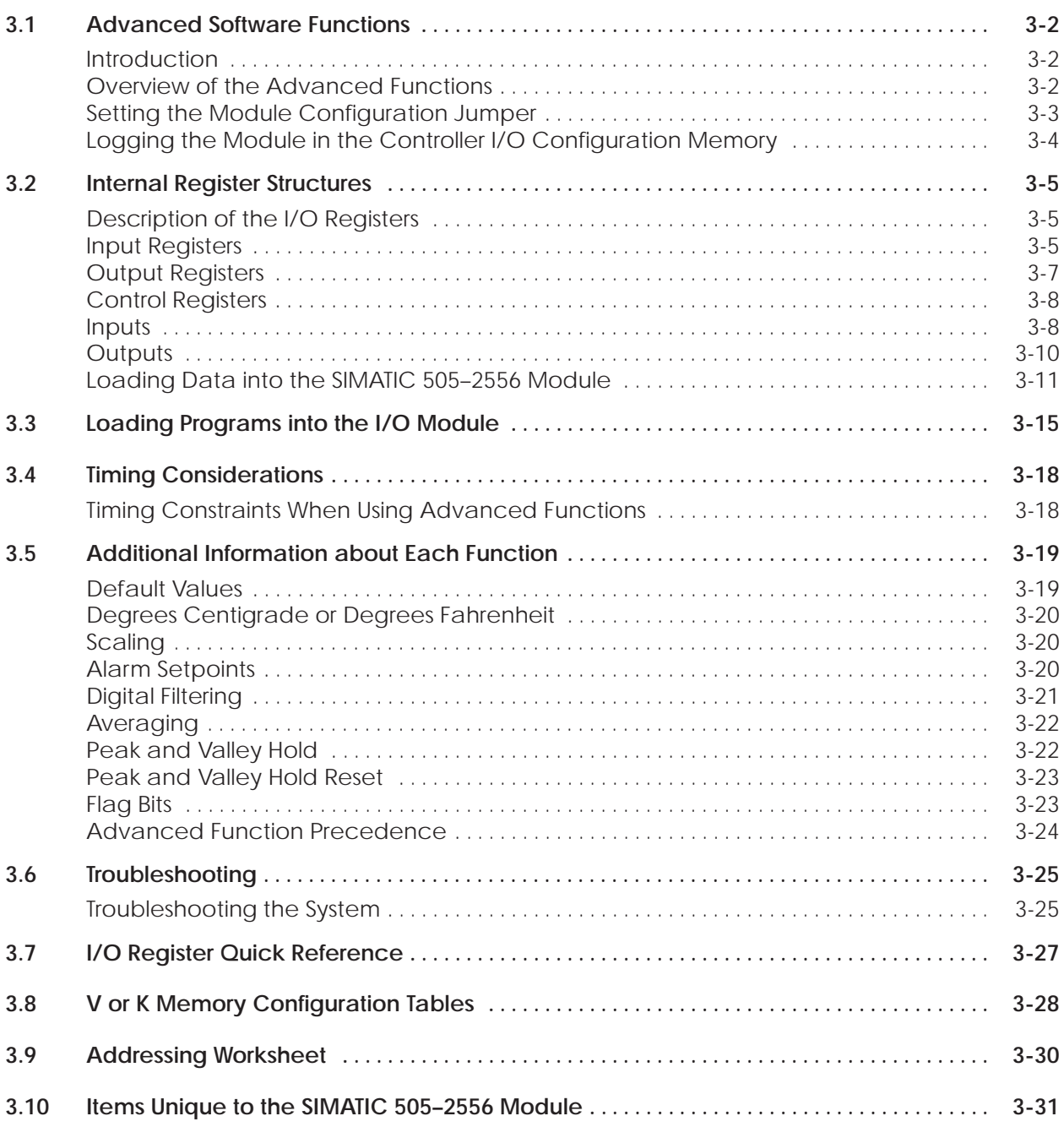

<span id="page-32-0"></span>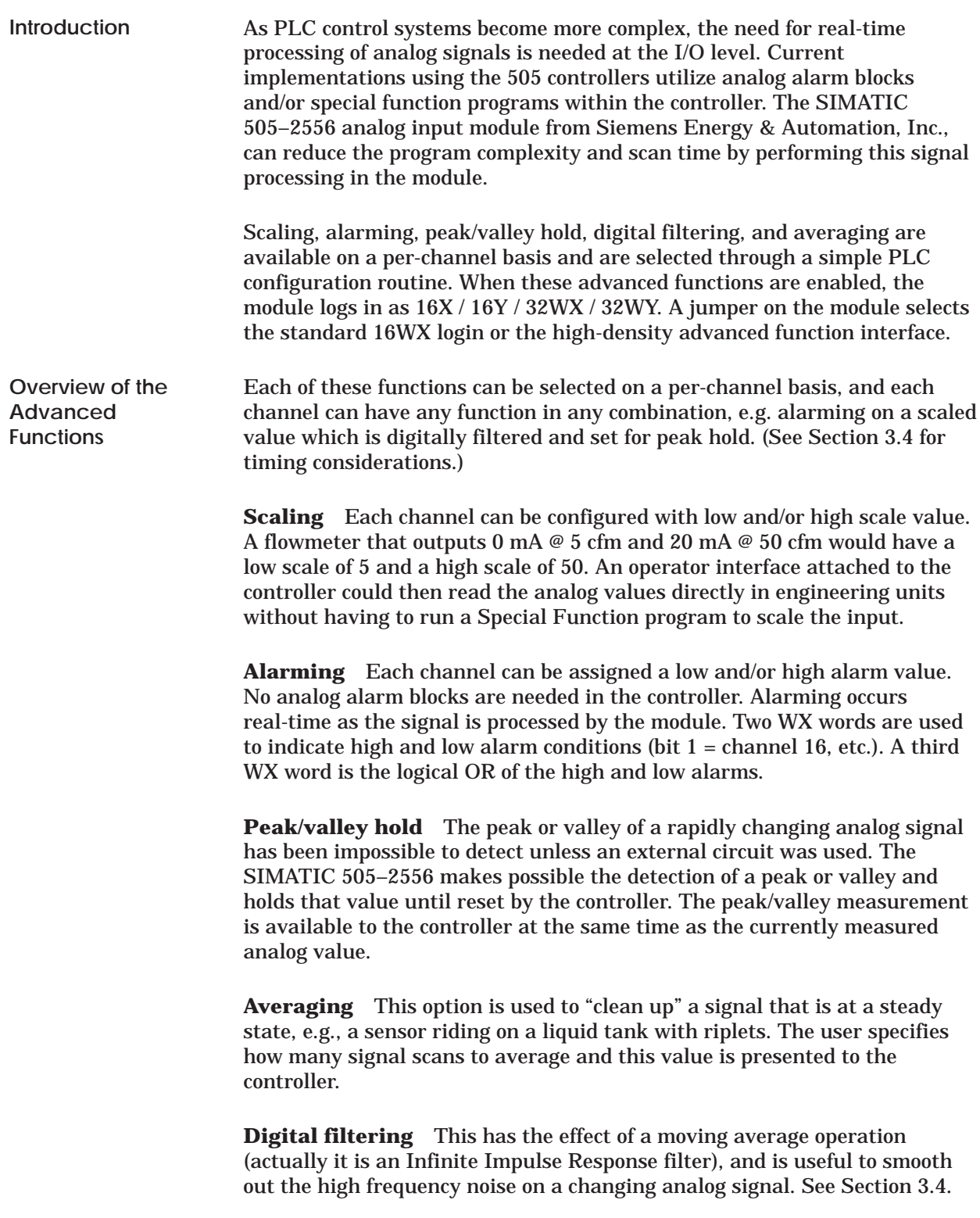

<span id="page-33-0"></span>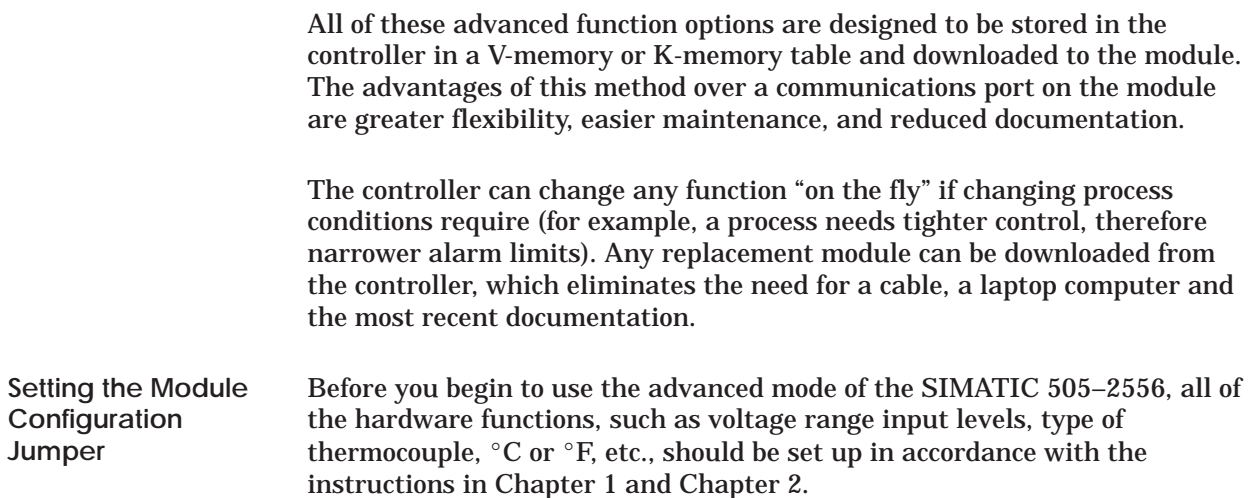

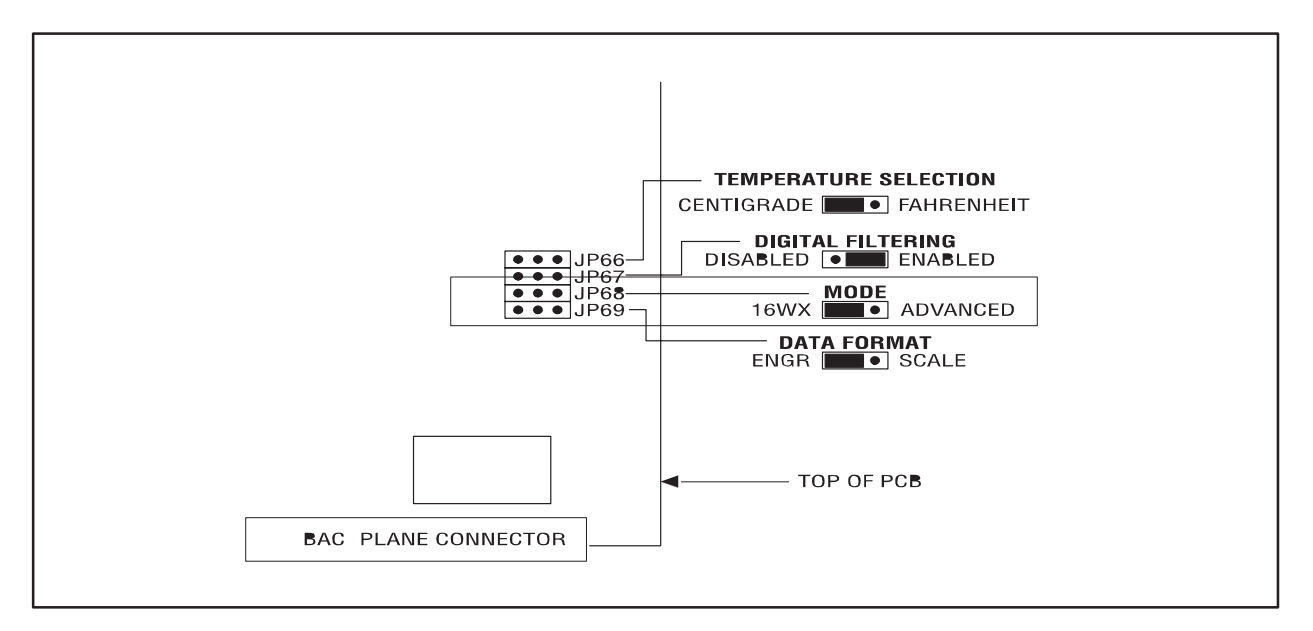

**Figure 3-1 Configuring the SIMATIC 505–2556 Module for Advanced Features**

<span id="page-34-0"></span>**Logging the Module in the Controller I/O Configuration Memory**

First turn on the base power supply. If the module diagnostics detect no problems, the status indicator on the front of the module will light. If the status indicator does not light, blinks (or goes out during operation), the module has detected a failure. For information on viewing failed module status, refer to your *SIMATIC 505 TISOFT2 User Manual* (PPX:TS505–8101–x). To diagnose and correct a module failure, refer to the section on troubleshooting.

You must also check that the module is configured in the controller memory. This is important because the module will appear to be functioning regardless of whether it is communicating with the controller. To view the controller memory configuration chart listing all slots on the base and the inputs or outputs associated with each slot, refer to your *SIMATIC 505 TISOFT2 User Manual*. An example chart is shown in Figure 3-2. When the module is properly logged in to the controller as a high-density discrete and analog module the configuration is 16X, 16Y, 32WX, and 32WY registers.

| 505 I/O MODULE DEFINITION FOR CHANNEL 1 BASE 00                                    |                            |  |                                   |
|------------------------------------------------------------------------------------|----------------------------|--|-----------------------------------|
| 1/O<br>SLOT ADDRESS X Y WX WY                                                      | NUMBER OF BIT AND WORD I/O |  | <b>SPECIAL</b><br><b>FUNCTION</b> |
| $01, \ldots, 0001, \ldots, 16, \ldots, 16, \ldots, 32, \ldots, 32, \ldots, \ldots$ |                            |  |                                   |
|                                                                                    |                            |  |                                   |
| $160000000000000000$                                                               |                            |  |                                   |

**Figure 3-2 SIMATIC 505–2556 I/O Configuration Chart**

In this example, the module is inserted in slot 1 in I/O base 0. The first X point is assigned the first I/O address. In this example, the I/O assignments are: X1 . . X16, Y17 . . Y32, WX33 . . WX64, WY65 . . WY96. For your particular module, look in the chart for the number corresponding to the slot occupied by the module. If word memory and discrete locations appear on this line, then the module is registered in the controller memory and the module is ready for operation.

If the line is blank or erroneous, re-check the module to ensure that it is firmly seated in the slots. Generate the controller memory configuration chart again. If the line is still incorrect, contact your local distributor or Siemens Energy & Automation, Inc., Technical Services Group.

<span id="page-35-0"></span>The SIMATIC 505–2556 module in the high-density mode logs in to the controller as 32 WX input registers, 32 WY output registers and 16 X and 16 Y discrete inputs and outputs. This high-density configuration provides support for reading the raw data and the processed data, and for writing the configuration data to the module. Refer to section 3.7 for a one-page summary of I/O assignments. **Description of the I/O Registers**

> Starting login addresses and the locations of their corresponding registers are shown in Table 3-1.

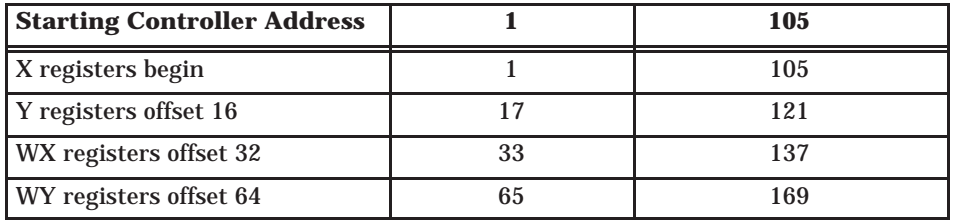

**Table 3-1 Input and Output Register Offsets**

The word input content of the module consists of 32 WX input registers. These registers present the raw measured data and the processed data to the controller. **Input Registers**

> WX33 – WX48 contain the converted data in engineering units for the sixteen input channels, as shown in Table 3-2.

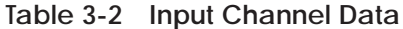

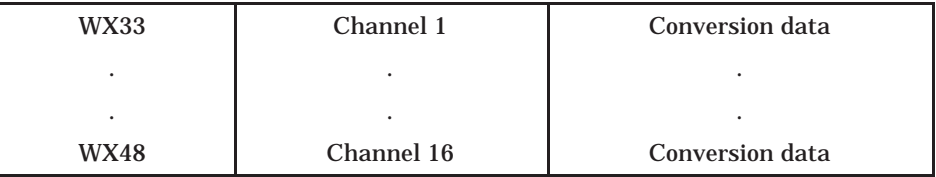

<span id="page-36-0"></span>Input registers WX49 – WX54 consist of special flag bits that may be interrogated in the controller ladder program to detect alarm conditions, overrange or underrange conditions, or arithmetic overflow conditions due to scaling operations. See Figure 3-3.

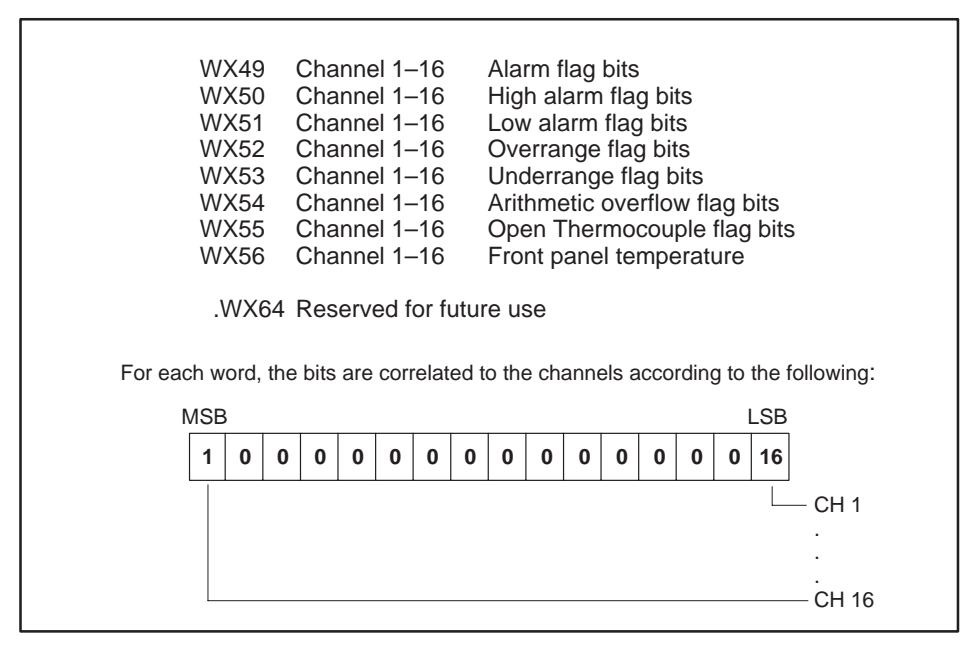

**Figure 3-3 Input Flag Bits**

If the peak or valley hold functions are enabled and Y31=1, then the data returned in WX49 – WX64 is the peak (Y30=1) or valley (Y30=0) value measured. See Table 3-3.

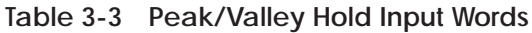

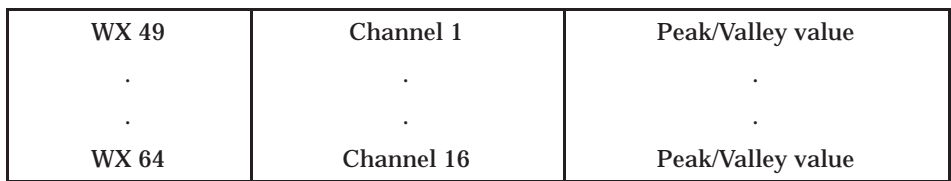

#### <span id="page-37-0"></span>The SIMATIC 505–2556 module also utilizes 32 WY registers. These registers are used to transfer the scaling values, the alarm setpoints, the filtering time constants, and the averaging count values to each of the sixteen channels. **Output Registers**

After the data is loaded into the module, these registers then enable each of the functions on a channel-by-channel basis. These WY registers become control words for enabling each channel for special operations (Table 3-4).

|                          | <b>WY65</b> | Channel 1  | Low alarm setpoint          |
|--------------------------|-------------|------------|-----------------------------|
|                          |             |            |                             |
|                          | <b>WY80</b> | Channel 16 | Low alarm setpoint          |
| <b>Alarms</b>            | <b>WY81</b> | Channel 1  | High alarm setpoint         |
|                          |             |            |                             |
|                          | <b>WY96</b> | Channel 16 | High alarm setpoint         |
|                          | <b>WY65</b> | Channel 1  | <b>Scaling low setpoint</b> |
|                          |             |            |                             |
| <b>Scaling</b>           | <b>WY80</b> | Channel 16 | Scaling low setpoint        |
|                          | <b>WY81</b> | Channel 1  | Scaling high setpoint       |
|                          |             |            |                             |
|                          | <b>WY96</b> | Channel 16 | Scaling high setpoint       |
|                          | <b>WY65</b> | Channel 1  | <b>Settling time</b>        |
| <b>Digital Filtering</b> |             |            |                             |
|                          | <b>WY80</b> | Channel 16 | <b>Settling time</b>        |
|                          | <b>WY81</b> | Channel 1  | Average sample counts       |
| <b>Averaging</b>         |             |            |                             |
|                          | <b>WY96</b> | Channel 16 | Average sample counts       |

**Table 3-4 Output Data Registers**

<span id="page-38-0"></span>After the values are loaded to the module, WY registers are used like those shown in Table 3-5.

| <b>WY65</b> | Channel 1-16   | Low alarm enable bits               |
|-------------|----------------|-------------------------------------|
| <b>WY66</b> | Channel 1-16   | High alarm enable bits              |
| <b>WY67</b> | Channel $1-16$ | Scaling enable bits                 |
| <b>WY68</b> | Channel 1-16   | Digital filtering enable bits       |
| <b>WY69</b> | Channel 1-16   | Averaging enable bits               |
| <b>WY70</b> | Channel 1-16   | Peak hold enable bits               |
| <b>WY71</b> | Channel 1-16   | Valley hold enable bits             |
| WY72        | Channel 1-16   | Fahrenheit/Centigrade select bits   |
| WY73        | Channel 1-16   | Peak hold reset bits                |
| <b>WY74</b> | Channel 1-16   | Valley hold reset bits              |
| WY75        | Channel 1-16   | Averaging reset with new value bits |
| WY76-96     |                | (Not used)                          |

**Table 3-5 Function Enable Bits**

The control registers (X and Y discrete I/O points) are the handshake bits and steering logic used to load the data into the SIMATIC 505–2556 module and to request special operations from the module. These registers consist of the discrete inputs and outputs of the module. **Control Registers**

The SIMATIC 505–2556 input module uses a total of 5 discrete inputs in advanced mode. Four of the inputs are used as handshake bits from the module to the PLC to indicate that alarm levels, scaling data, filter and averaging values and function enable bits have been transferred successfully to the module. (See Figure 3-4). **Inputs**

> The remaining input bit, X16, is used by the module to inform the controller that the module is ready to accept data.

Before any transfers are made to the module, the relay ladder program should examine the state of this input. (Only when the input is true), can the loading operation begin.

<span id="page-39-0"></span>

|                            | Input# |                                                                                               |
|----------------------------|--------|-----------------------------------------------------------------------------------------------|
| X<br>$\boldsymbol{0}$<br>1 | 1      | Alarm_Acknowledge<br>no alarm levels loaded<br>alarm levels loaded                            |
| Χ<br>0<br>1                | 2      | <b>Scaling_Acknowledge</b><br>no scaling values loaded<br>scaling values loaded               |
| X<br>$\mbox{O}$<br>1       | 3      | Filter/Sample_Acknowledge<br>no filter or sample values loaded<br>filter/sample values loaded |
| Χ<br>$\boldsymbol{0}$<br>1 | 4      | <b>Function Bits_Acknowledge</b><br>no functions enabled<br>functions enabled                 |
| X<br>$\boldsymbol{0}$<br>1 | 16     | <b>Module_Ready Flag</b><br>busy<br>ready for transfer                                        |

**Figure 3-4 Discrete Handshake Inputs**

<span id="page-40-0"></span>The discrete output points consist of Y17 – Y32. **Outputs**

> Y17 – Y19 are used to identify the data being transferred. As data is loaded to the module, the state of these bits identifies the type of data being transferred (see Table 3-6). The SIMATIC 505–2556 module decodes these bits and processes the data accordingly.

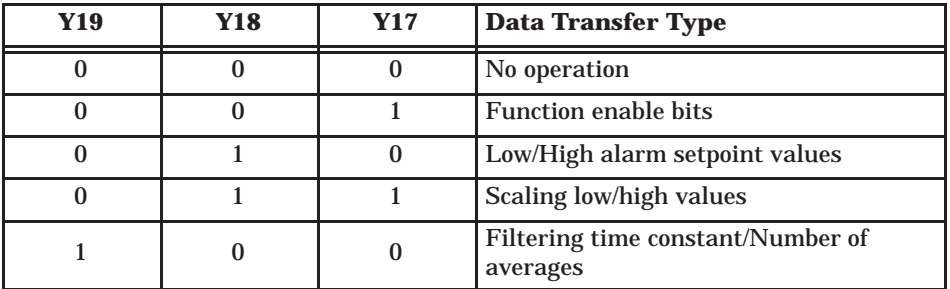

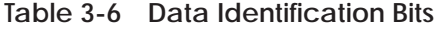

In addition, Y27 – Y32 are used to reset averaging, reset valley hold values, reset peak hold values, read peak or valley values, read flags, and to write data to the module. See Figure 3-5.

| Y27<br>1      | Averaging reset<br>Resets averaging on all channels to new values loaded                                                                                                    |
|---------------|----------------------------------------------------------------------------------------------------|
| Y28<br>1      | Valley hold reset<br>Reset valley hold                                                                                                    |
| Y29<br>1      | Peak hold reset<br>Reset peak hold                                                                                                    |
| Y30<br>0      | Read peak hold/valley hold<br>Read valley hold values<br>Read peak hold values                                                                                                    |
| Y31<br>0<br>1 | Read peak hold/valley hold or Read flags<br>Read flags<br>Read peak hold/valley hold values                                                                                                    |
|               | NOTE: In operation, the state of Y31 determines whether WX49 — WX64<br>return peak/valley data or the flag bits defined in Figure 3-3. If Y31 is on,<br>then the type of data (valley hold or peak hold) is selected with Y30. |
| Y32<br>0      | <b>Data Ready</b> , controller to module data ready flag<br>no data<br>data ready to transfer                                                                                                    |

**Figure 3-5 Data Transfer Control Bits**

<span id="page-41-0"></span>**Loading Data into the SIMATIC 505–2556 Module**

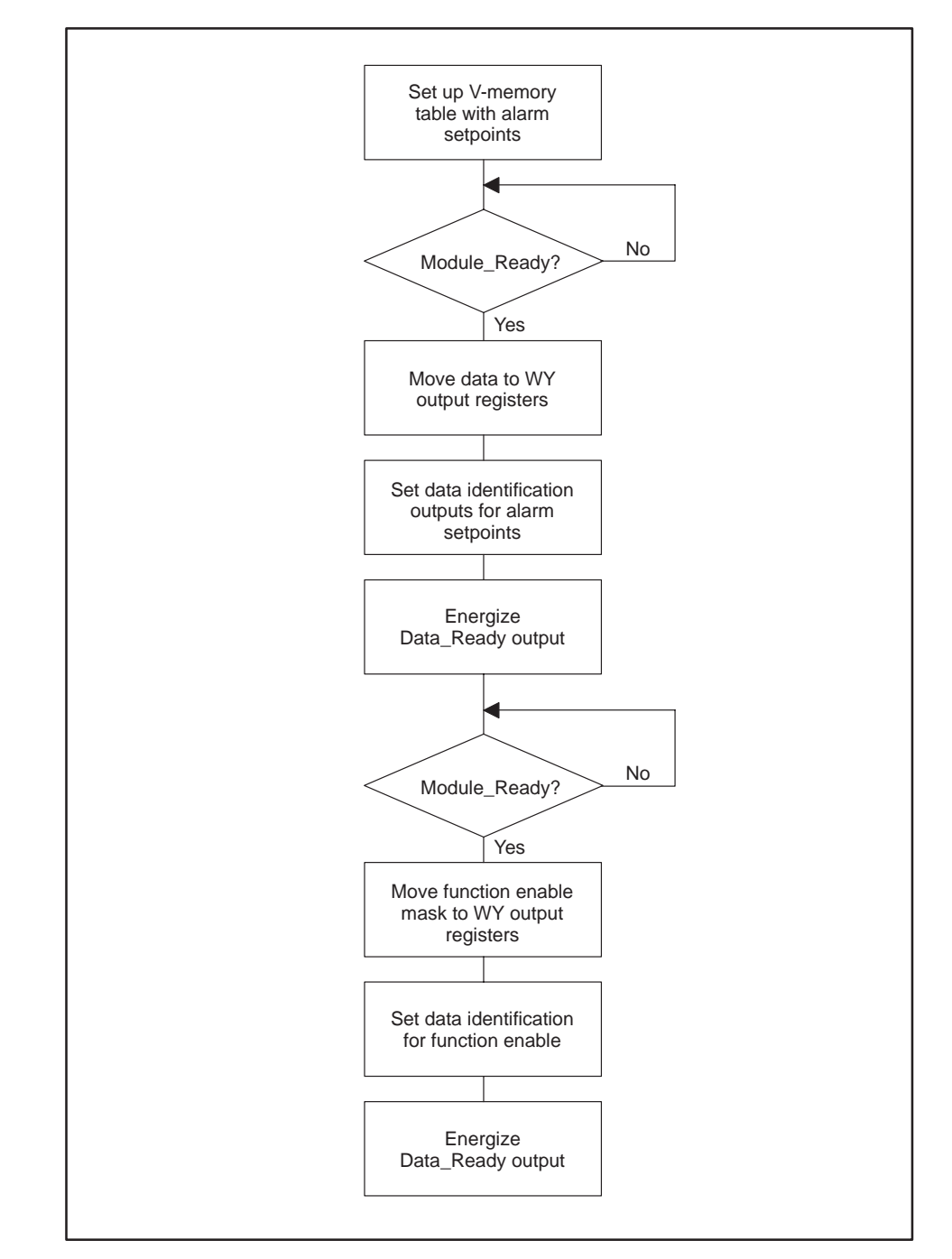

The process by which data is loaded into the SIMATIC 505–2556 module is shown in Figure 3-6.

**Figure 3-6 Data Loading Process**

<span id="page-42-0"></span>The following steps explain how data is loaded into the SIMATIC 505–2556 module.

1. V- or K-memory tables are constructed with the scaling, alarm setpoints, filtering and averaging units. In the example below, low alarm and high alarm setpoints are loaded for each channel from V1 through V32. V1 – V16 contain the low alarm setpoints for channels 1–16, and V17 – V32 contain the high alarm setpoints for channels 1–16. See Figure 3-7.

| V <sub>1</sub>  | 100  | V17             | 20,100 |  |
|-----------------|------|-----------------|--------|--|
| V <sub>2</sub>  | 200  | V18             | 20,200 |  |
| V <sub>3</sub>  | 300  | V19             | 20,300 |  |
| V <sub>4</sub>  | 400  | V <sub>20</sub> | 20,400 |  |
| V <sub>5</sub>  | 500  | V <sub>21</sub> | 20,500 |  |
| V <sub>6</sub>  | 600  | V <sub>22</sub> | 20,600 |  |
| V <sub>7</sub>  | 700  | V <sub>23</sub> | 20,700 |  |
| V <sub>8</sub>  | 800  | V <sub>24</sub> | 20,800 |  |
| V9              | 900  | V <sub>25</sub> | 20,900 |  |
| V10             | 1000 | V26             | 21,000 |  |
| V11             | 1100 | V <sub>27</sub> | 22,000 |  |
| V <sub>12</sub> | 1200 | V28             | 23,000 |  |
| V13             | 1300 | V29             | 24,000 |  |
| V <sub>14</sub> | 1400 | V30             | 25,000 |  |
| V15             | 1500 | V <sub>31</sub> | 26,000 |  |
| V16             | 1600 | V32             | 27,000 |  |
|                 |      |                 |        |  |
|                 |      |                 |        |  |

**Figure 3-7 Sample Low and High Alarm Setpoints**

2. By monitoring the state of the Module\_Ready flag, data is moved to the WY output registers. See Figure 3-8.

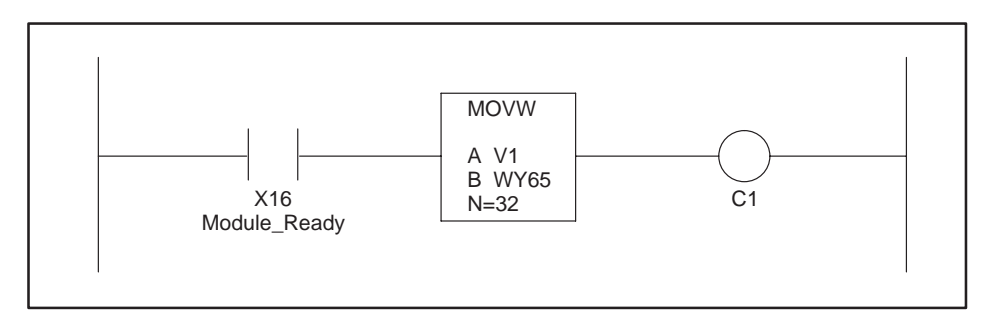

**Figure 3-8 The Module\_Ready Bit**

3. The data identification outputs Y19 – Y17 are set according to the data being transferred. These are decoded by the module in order to distinguish the type of data being loaded (see Figure 3-9).

<span id="page-43-0"></span>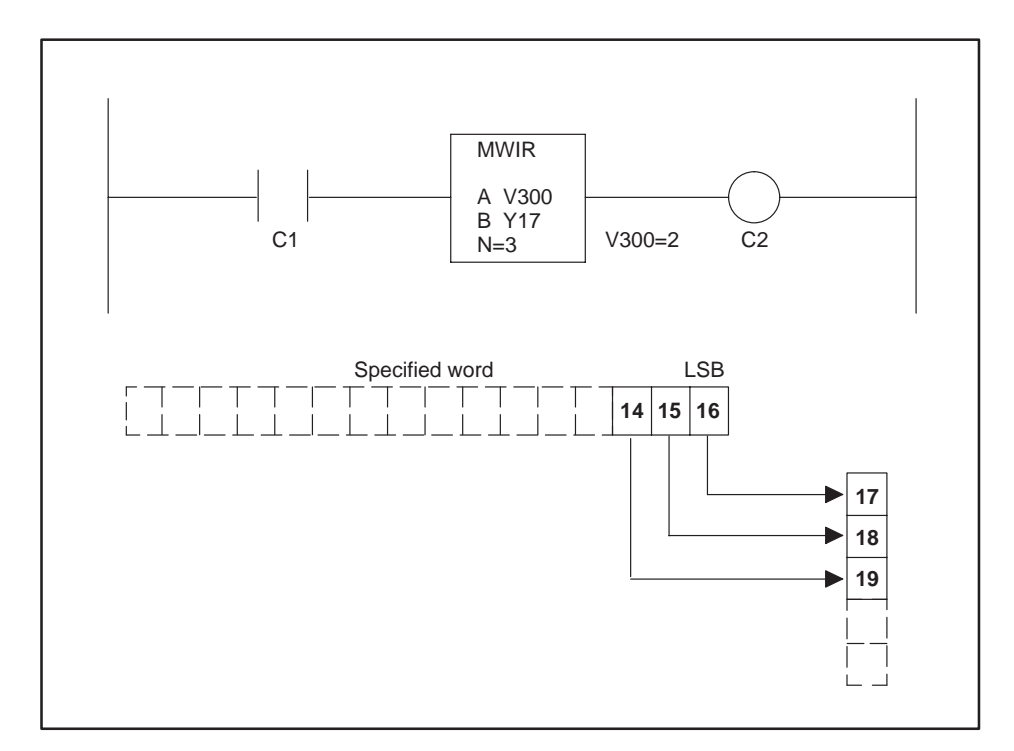

**Figure 3-9 Identifying the Data Being Transferred**

4. Y32 Data\_Ready is energized to transfer the word data into the module (see Figure 3-10).

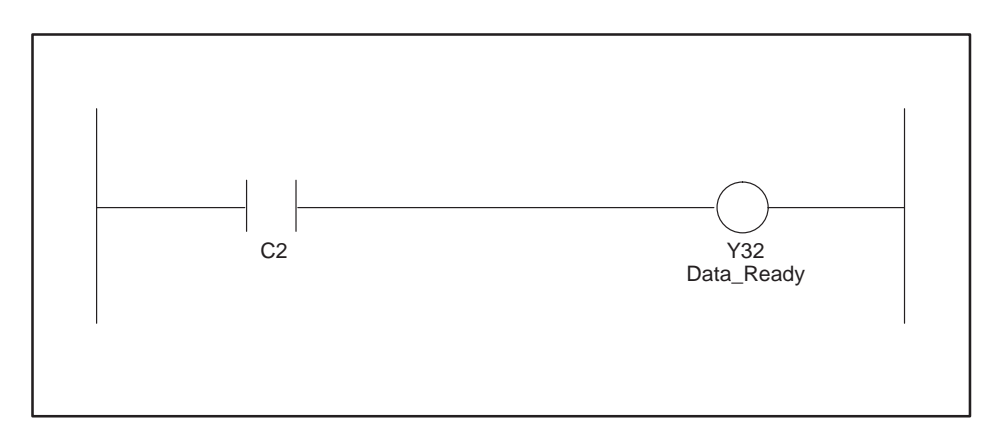

**Figure 3-10 The Data\_Ready Bit**

5. The functions are enabled with the enable bits. WY65 and WY66 are set to all 1's with a MOVW instruction (see Figure 3-11).

<span id="page-44-0"></span>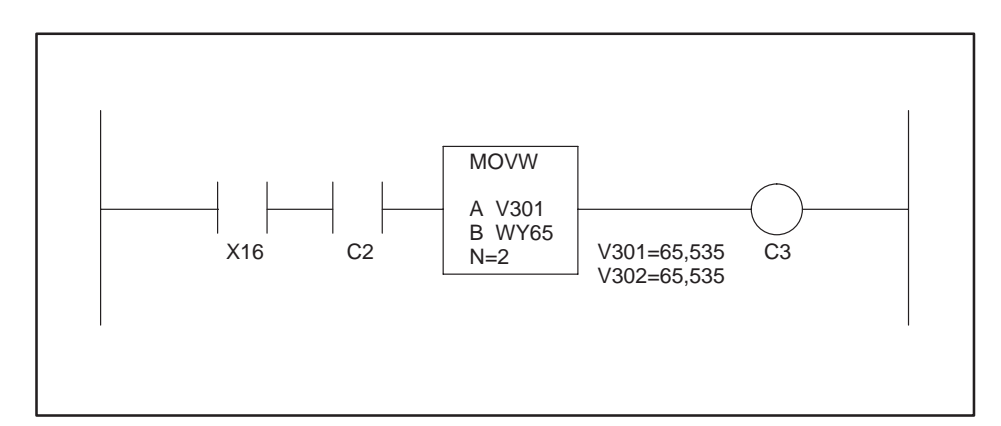

**Figure 3-11 Enabling the Functions Loaded**

6. With the Data\_Ready bit, data is transferred with Y32 (see Figure 3-12).

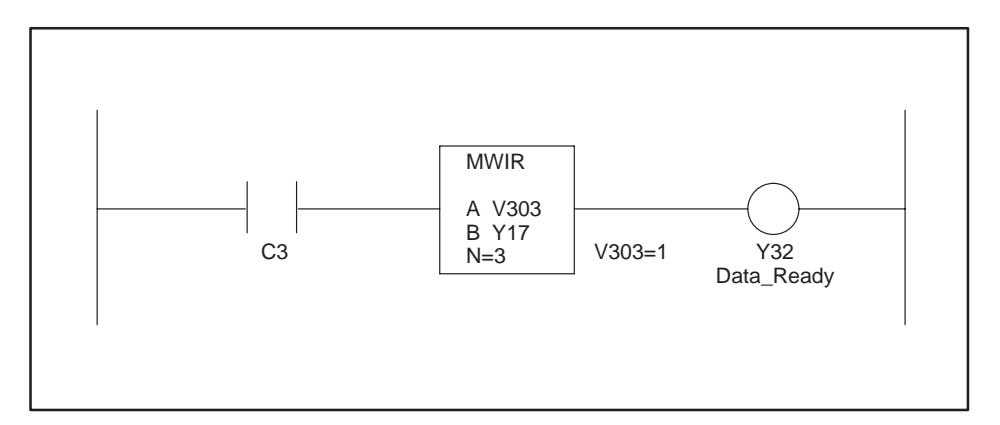

**Figure 3-12 Loading the Enable Bits**

<span id="page-45-0"></span>Before entering relay ladder logic in the controller, utilize the worksheets in sections 3.8 and 3.9 to ensure a successful installation and start-up.

The following sample ladder program is provided to demonstrate how the data is loaded into the SIMATIC 505–2556 module. Each channel is enabled for all functions supported.

This sample RLL loads the module with alarm, scaling, filtering, averaging, and function enable bits. V200 manipulation is left to the programmer. See

<span id="page-46-0"></span>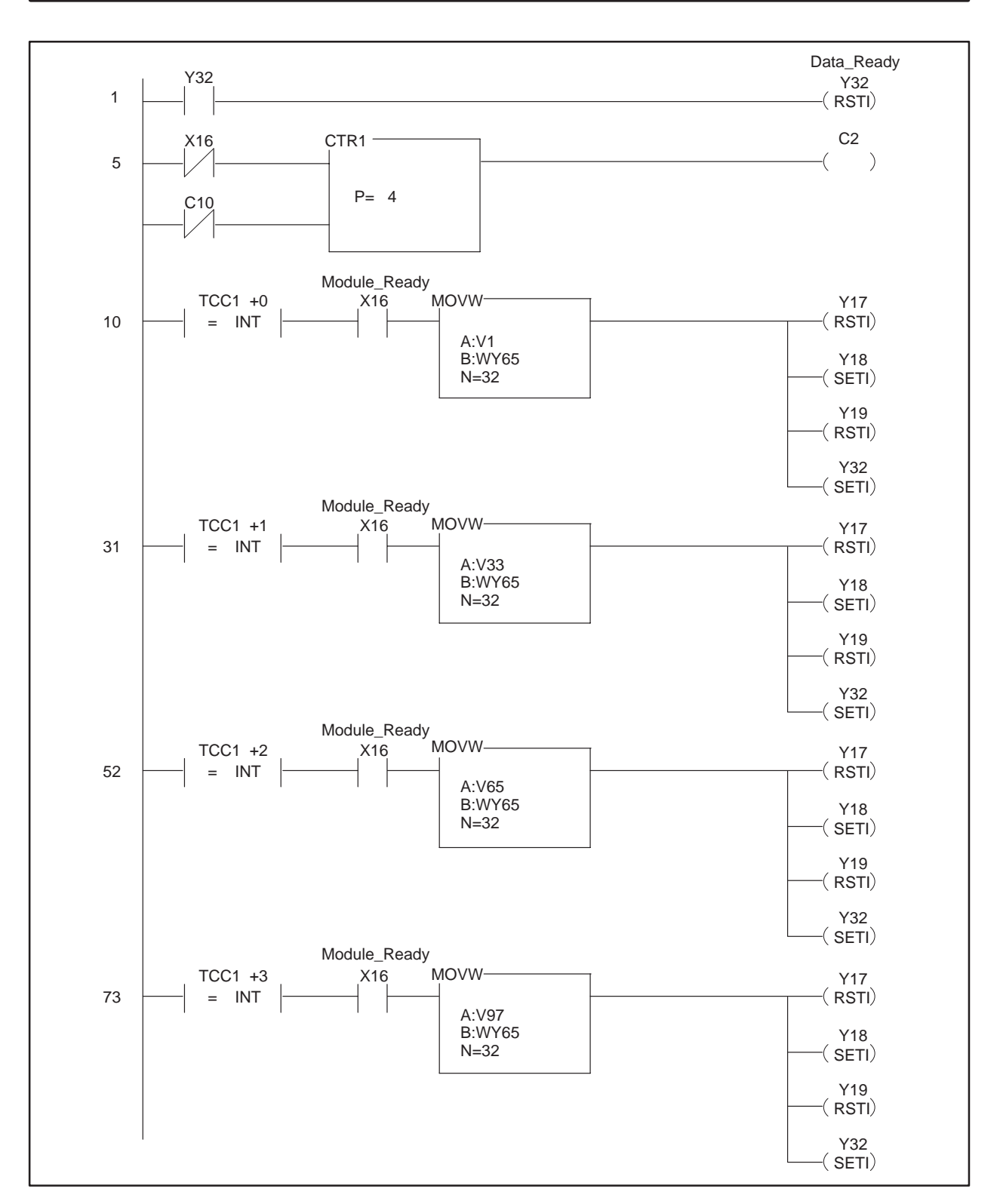

#### **Loading Programs into the I/O Module (continued)**

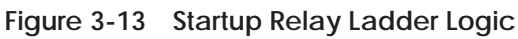

The configuration example ladder program sequences through the transfer of all configuration data to the module.

The first rung in the example resets Y32 if Y32 was turned ON on the previous scan. This should be done at the beginning of the ladder scan.

The second rung is a counter that controls loading of the WY registers with configuration data.

When the counter is reset, the current count is equal to zero. If X16 is ON, the WY registers are loaded with Low and High Alarm data from V1 through V32. Y12, Y18, and Y19 are set to the appropriate bit pattern to identify Low/High Alarms Values and Y32 is set ON.

After the WY registers have been read by the module, X16 is turned OFF which bumps the counter current value to 1. When the module has finished processing the Low/High Alarm data, X16 is turned ON and the next MOVW instruction is executed. This rung moves Low/High Scaling values from V33 through V64.

After this data is processed by the module, the next MOVW instruction is executed which loads the WY registers with Filtering Time Constants and Average Sample Counts from V65 through V96.

After this data is processed by the module, the last MOVW instruction is executed which loads the Function Enable Bits into the WY registers from V Memory beginning at V97.

When this transfer is complete, the counter current value is now equal to 4 which is the preset value and the configuration sequence is complete. Another configuration sequence can be initiated by toggling the counter reset bit to reset the counter.

Without any of the advanced features enabled, the SIMATIC 505–2556 module will update all 16 points in less than 6 msec. With all functions enabled for all 16 points, the module will update all 16 channels in less than 56 msec. Each function has a specific overhead associated with it and your application should consider the time delays to ensure that there is adequate time allowed for the processing of data.

<span id="page-48-0"></span>**Timing Constraints When Using Advanced Functions**

Table 3-7 shows a chart of the overhead required for all 16 channels when each of the advanced functions is enabled. Operations such as scaling and offset mode require the greatest amount of time due to the multiplication and division in the microcomputer.

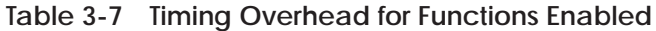

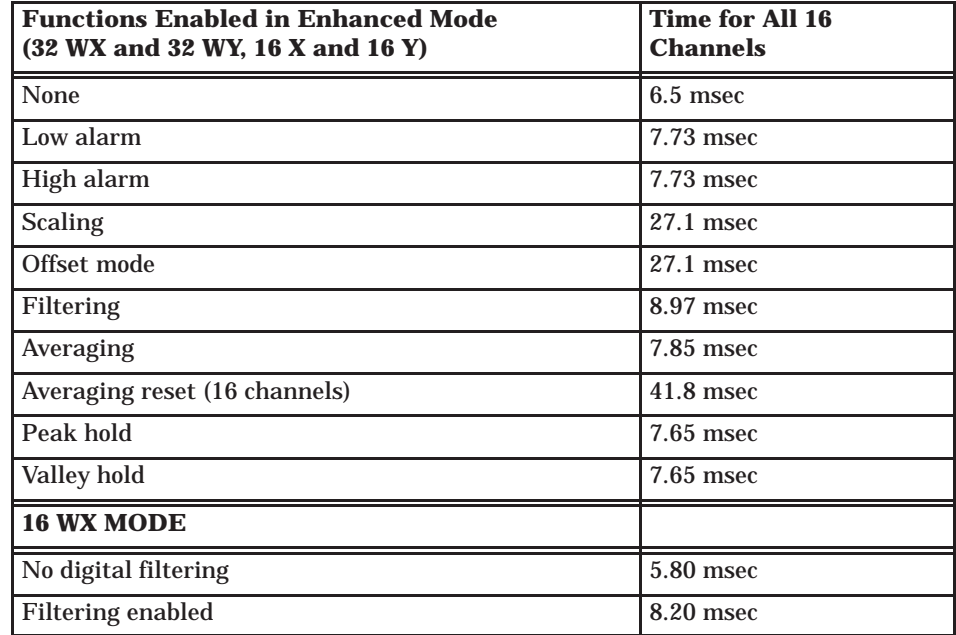

<span id="page-49-0"></span>There are default values for every function that is supported. If no data is transferred to the module and the enable bits for a function are set and written to the module, then the default values will be used. See Table 3-8. **Default Values**

> **NOTE:** No matter what functions are enabled, the actual hardware data from the I/O channel is always present in WX33 – WX48.

| <b>Functions Enabled</b>        | <b>Low Default Value</b> | <b>High Default Value</b> |  |
|---------------------------------|--------------------------|---------------------------|--|
| Alarm setpoints                 | 1000                     | 31,000                    |  |
| Scaling engineering units       | $\Omega$                 | 32.000                    |  |
| Offset mode 4-20 mA             | 6400                     | 32,000                    |  |
| <b>Filtering time constants</b> | $250$ msec               |                           |  |
| Averaging                       | 20 averages              |                           |  |
| Peak hold                       | $\mathbf{0}$             | $\bf{0}$                  |  |
| Valley hold                     | $\bf{0}$                 |                           |  |

**Table 3-8 Default Function Values**

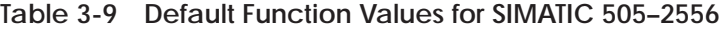

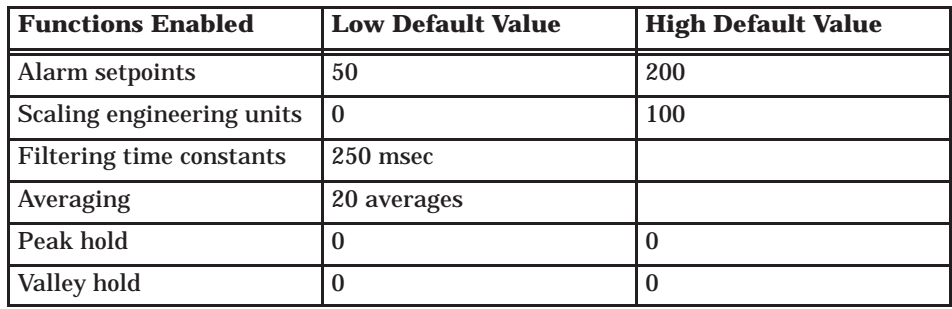

### <span id="page-50-0"></span>**Additional Information about Each Function (continued)**

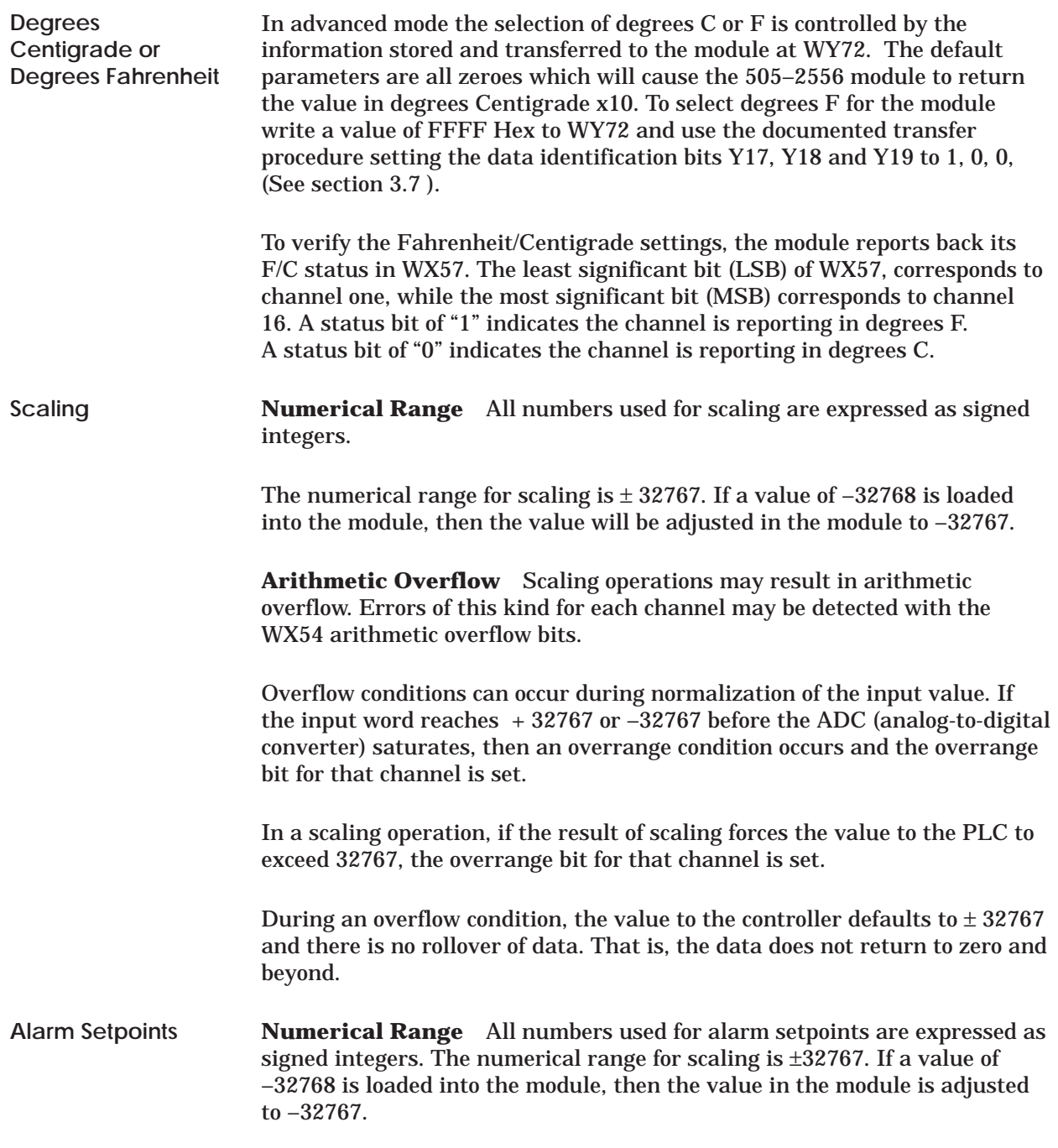

<span id="page-51-0"></span>Digital filtering time is the settling time to within 1 LSB of the analog-to-digital converter on the module. (Often digital filtering is specified as a time constant in milliseconds. With a time constant specification, it will take the input 4 to 5 time constants to reach 99% of the final value.) The value entered is the actual settling time. **Digital Filtering**

> **NOTE:** In the SIMATIC 505–2556 module, the value used in digital filtering is not a time constant but is the settling time for the system to reach the full resolution of the analog-to-digital converter (ADC).

When filtering is enabled, the actual resolution of the module is a full 16 bits. The filtering function performs a dithering operation for the least significant bits.

**Default Filter Settling Time** If the digital filtering bits are enabled via the WY register and the Y32 output and no settling time values are written to the module, then the default digital filter settling time of 250 msec is automatically used.

**Filtering and Alarms** If filtering is enabled, then the filtered data will be used for alarm comparisons; that is, the data will first pass through the digital filter and its associated settling time and then be compared to any low or high alarm setpoint. This prevents alarm conditions that are attributable to noise.

**Changing the Settling Time** When new filter data is written to the module, the microcomputer must recompute the filter time constants. This operation takes 25 msec and no new data is written to the controller during this time.

**Numerical Range** Values loaded into the module for digital filtering are expressed as 16-bit unsigned integers 0 to 65535 in units of milliseconds.

**NOTE:** Signed integers will be interpreted as unsigned values.

<span id="page-52-0"></span>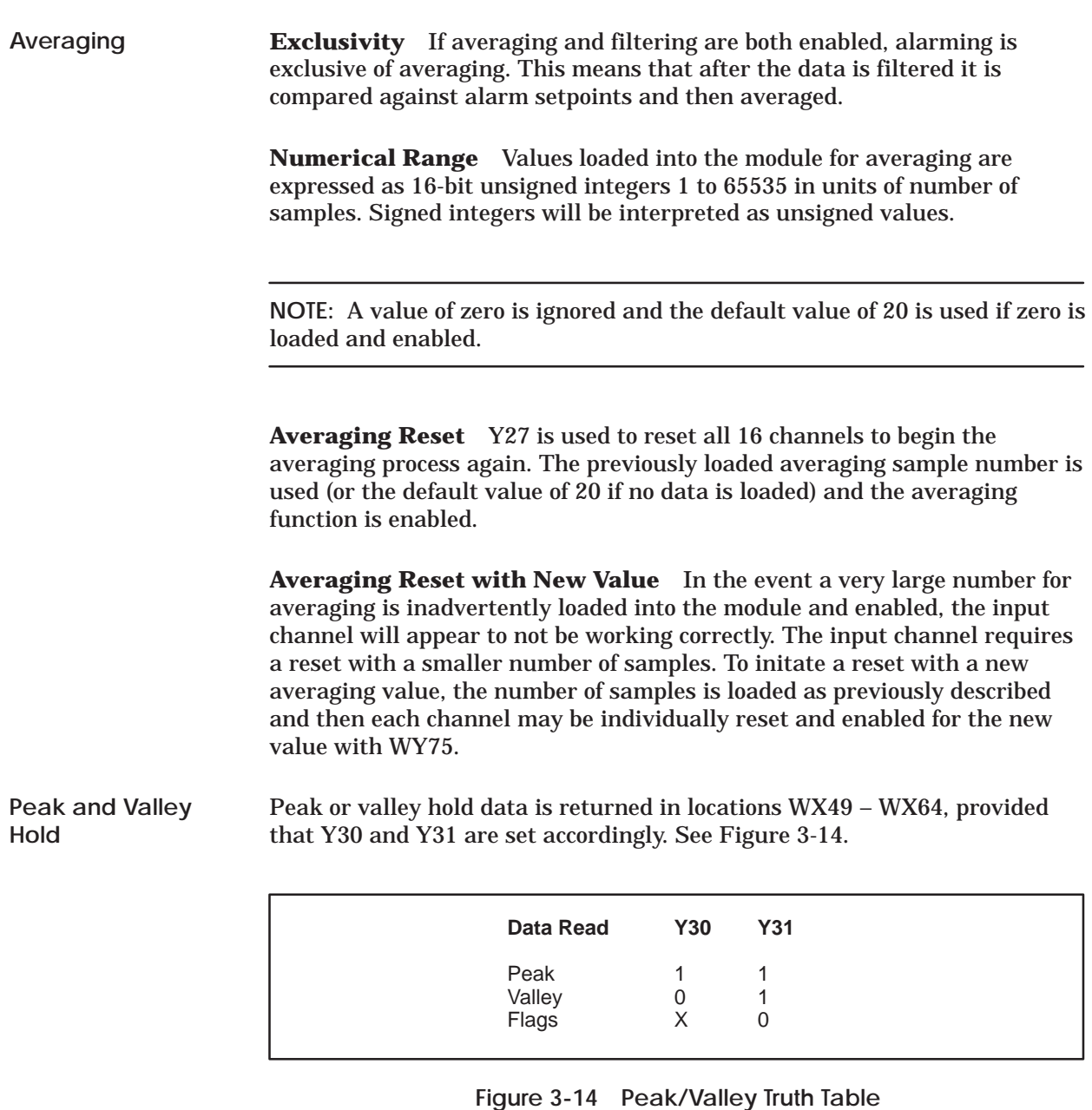

**NOTE:** Upon power up and the enabling of peak and valley hold, peak values returned will be the actual value at input. Valley values must go below zero, which is the default value before data is returned. This is not the case if a reset is issued to the valley function. On reset the valley threshold is the current value.

<span id="page-53-0"></span>Outputs Y28 and Y29 are used to reset the valley or peak hold functions. The operation during reset is dependent on whether the hold function is enabled for each individual channel. Figure 3-15 shows how the peak value and the valley value react during **Peak and Valley Hold Reset**

reset.

**Peak or Valley Hold Function** Enabled Reset to current input value<br>Disabled Reset to zero Reset to zero

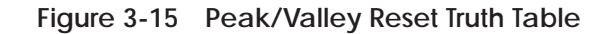

When not using peak or valley hold, WX49 – WX54 return flag bits for each of the functions, and each of the channels may be interrogated with ladder logic instructions. **Flag Bits**

> The flag bits correspond to the 16 channels in the module. The LSB or bit 16 corresponds to channel 1, and the MSB or bit 1 corresponds to channel 16. See Figure 3-16.

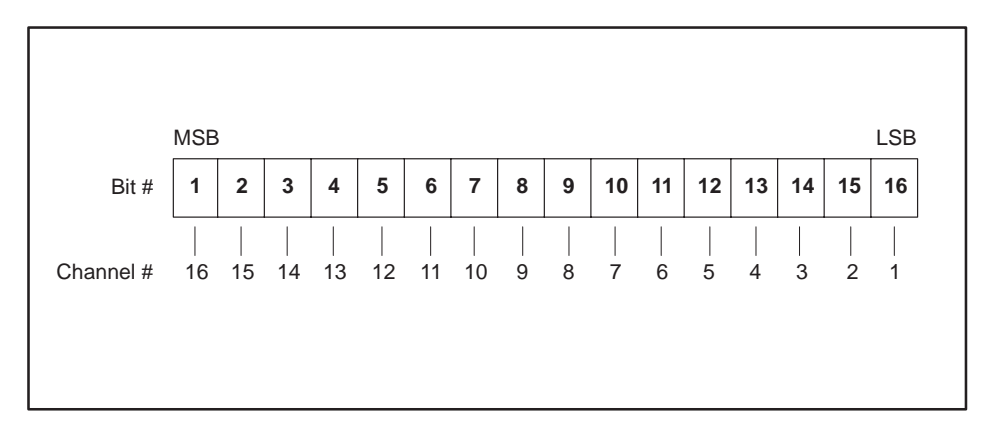

**Figure 3-16 Mapping Bit Position to Channel Number**

**Alarm flags (WX49)** The alarm flag bit is the logical OR of the low alarm bit (WX5) and the high alarm bit (WX50) for each channel. This allows one simple check to determine if an alarm exists on a channel. These alarm bits reset automatically when the alarm condition is no longer true. In the event that an alarm exists on a channel, the ladder logic may determine whether the alarm has reached the low alarm or the high alarm.

### <span id="page-54-0"></span>**Additional Information about Each Function (continued)**

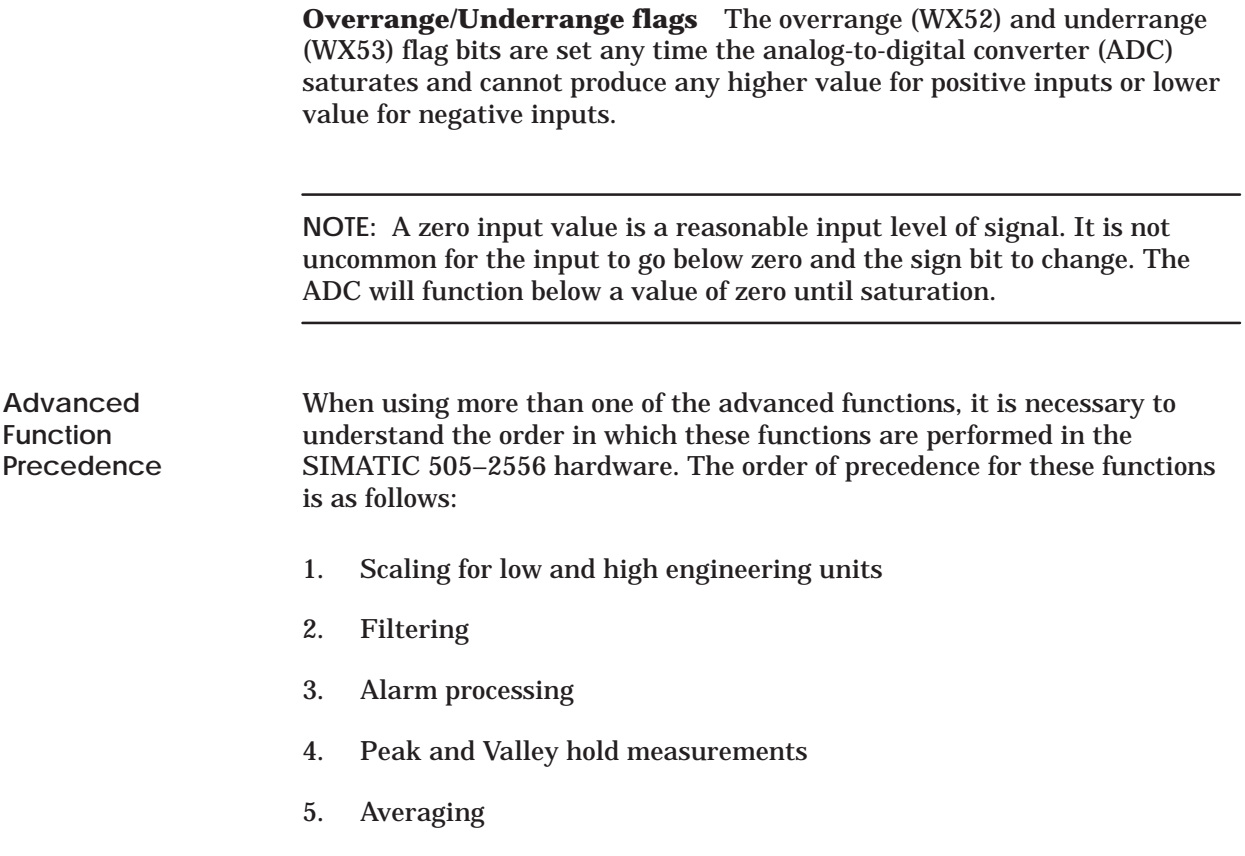

<span id="page-55-0"></span>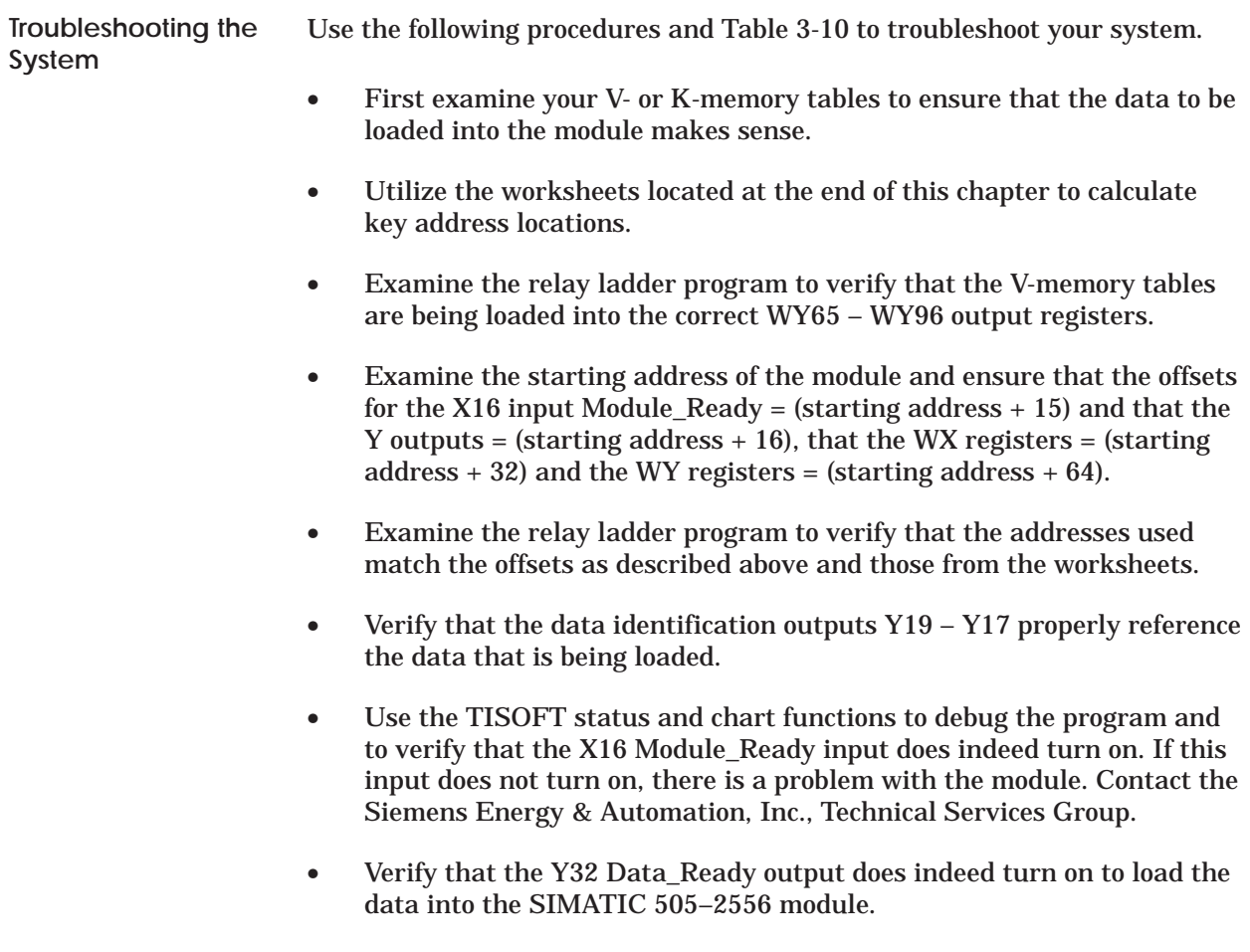

• Place a known input value on the module channel and verify that the channel is producing the correct results.

<span id="page-56-0"></span>

| <b>Symptom</b>       | <b>Probable Cause</b>             | <b>Corrective Action</b>                                        |  |
|----------------------|-----------------------------------|-----------------------------------------------------------------|--|
| Wrong values         | Not logged in                     | Login to controller                                             |  |
|                      | Not logged in correctly           | Verify log-in                                                   |  |
|                      | Ladder program did not<br>execute | Debug ladder program.<br>Verify V-memory tables.                |  |
| No functions working | Offsets incorrect                 | Calculate offsets starting<br>address                           |  |
|                      | Functions never enabled           | Edit ladder program to<br>enable function after<br>loading data |  |

**Table 3-10 Troubleshooting Flow Diagram**

#### **3.7 I/O Register Quick Reference**

<span id="page-57-0"></span>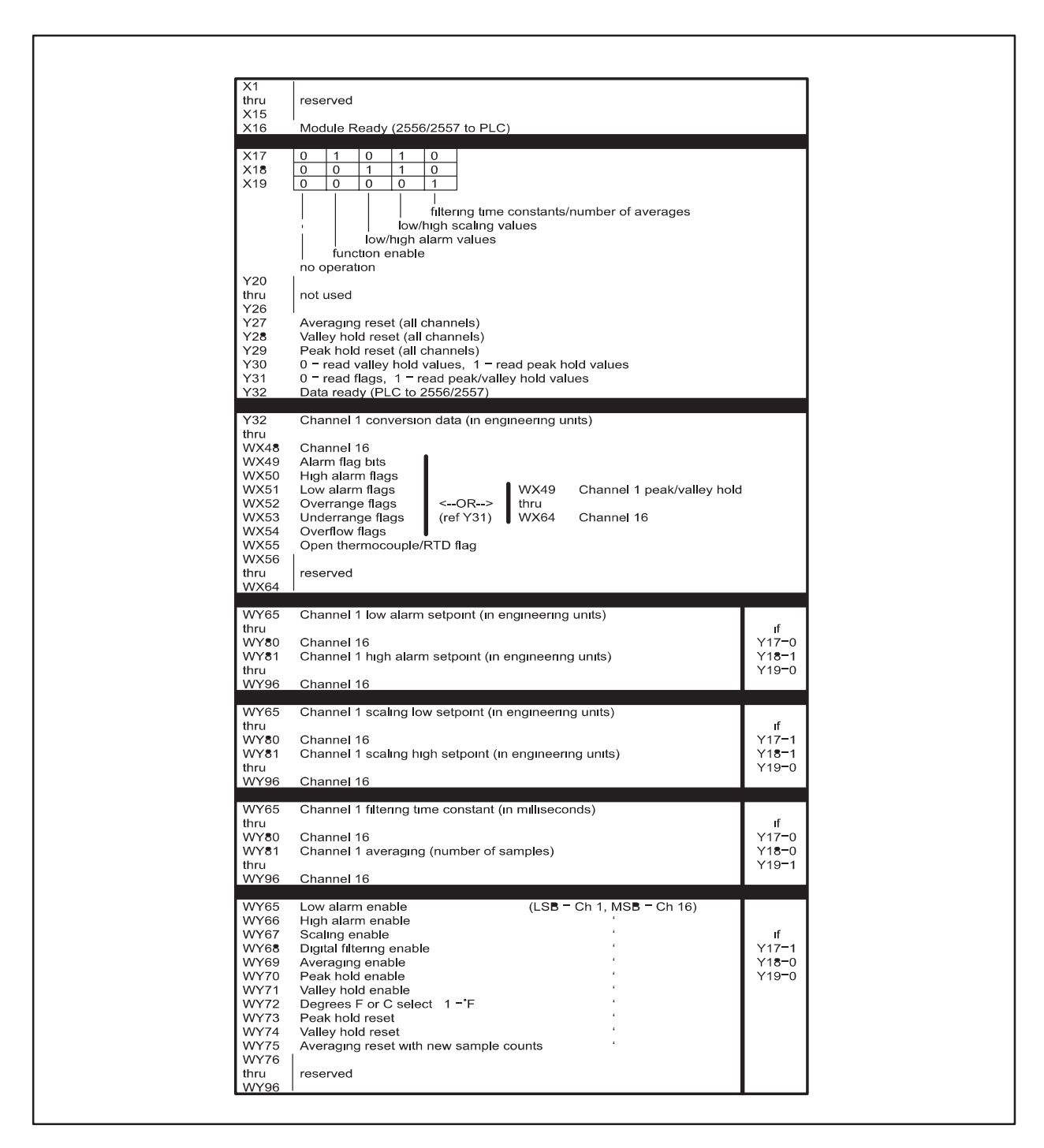

**Figure 3-17 I/O Register Quick Reference**

<span id="page-58-0"></span>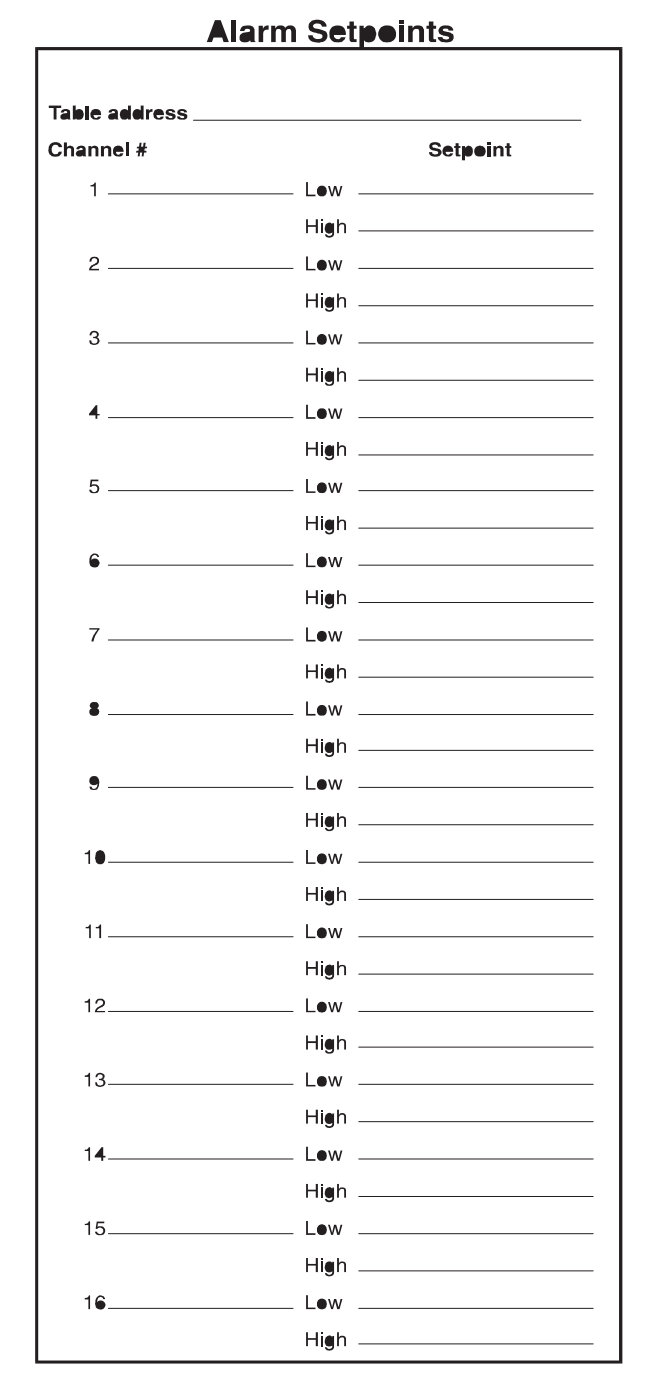

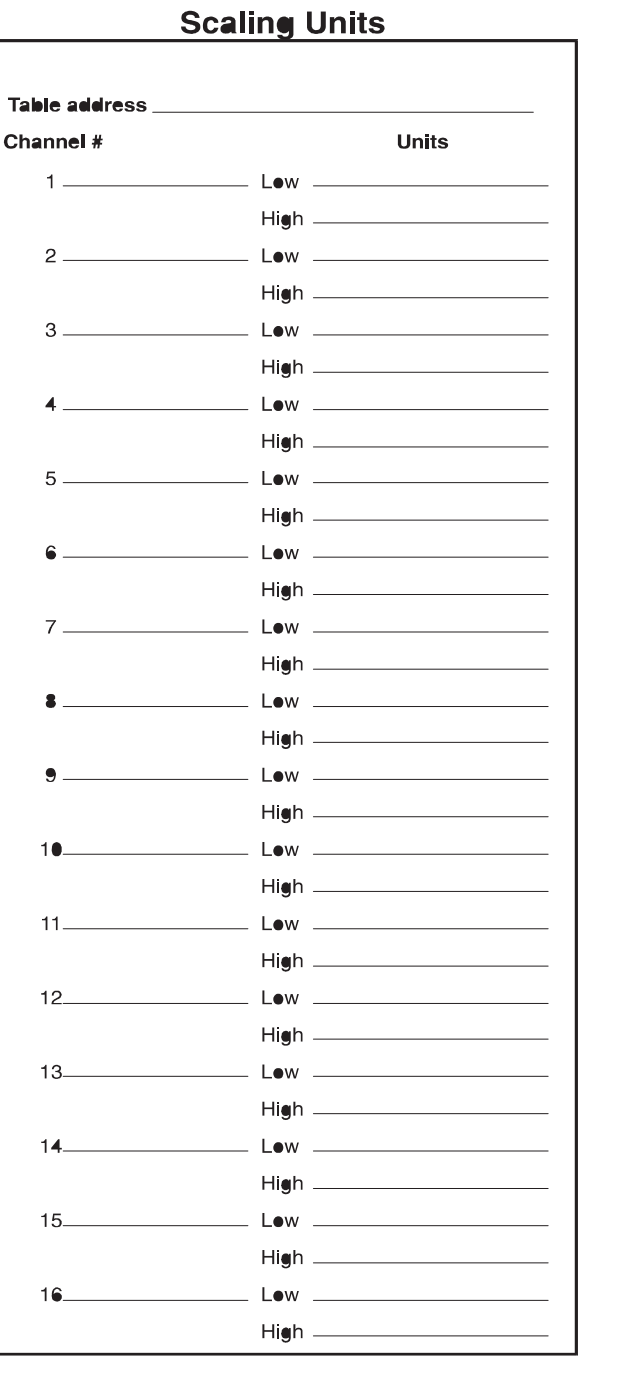

**3-28** Advanced Function Programming *SIMATIC 505–2556 Installation and Operation Guide*

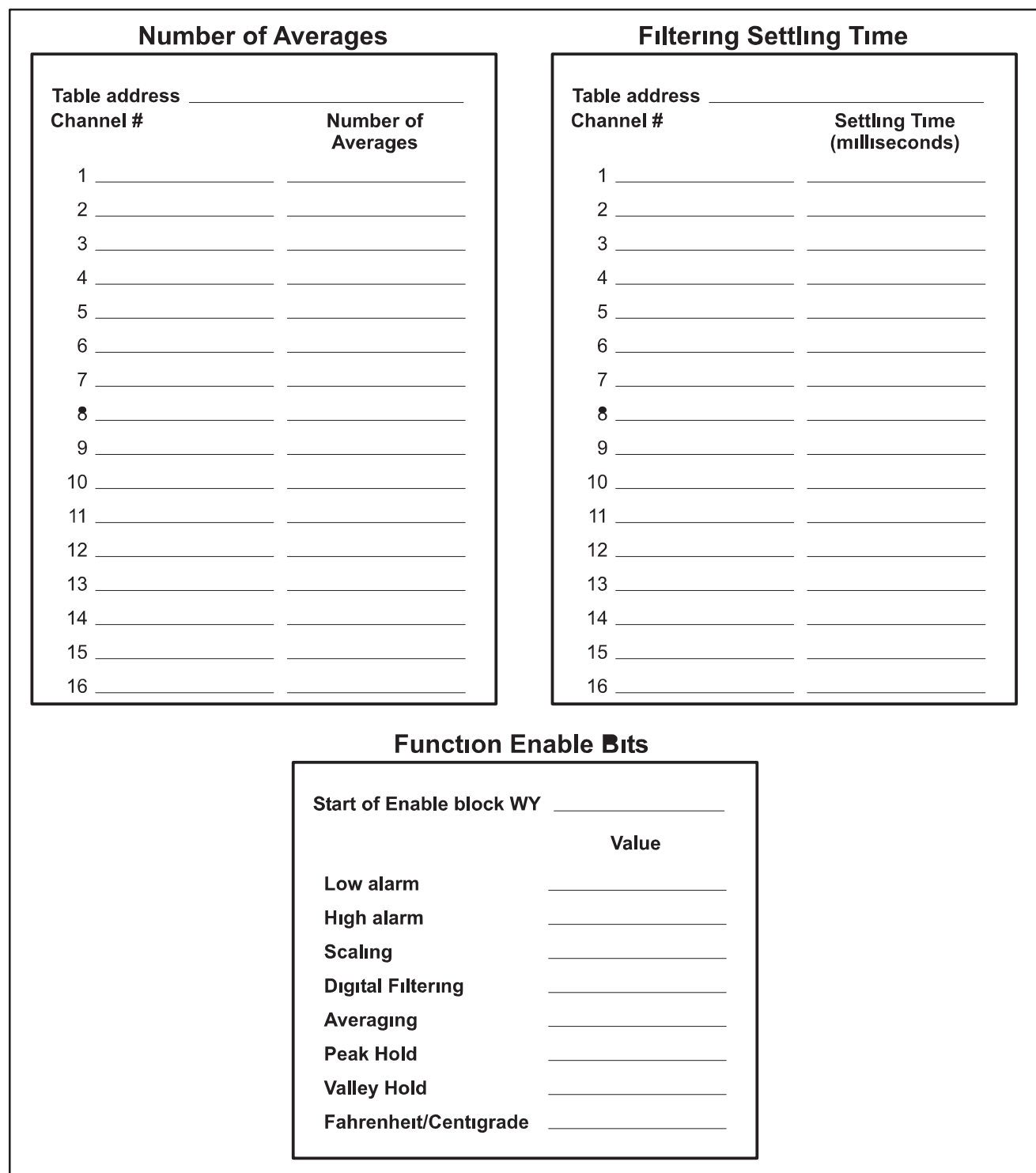

<span id="page-60-0"></span>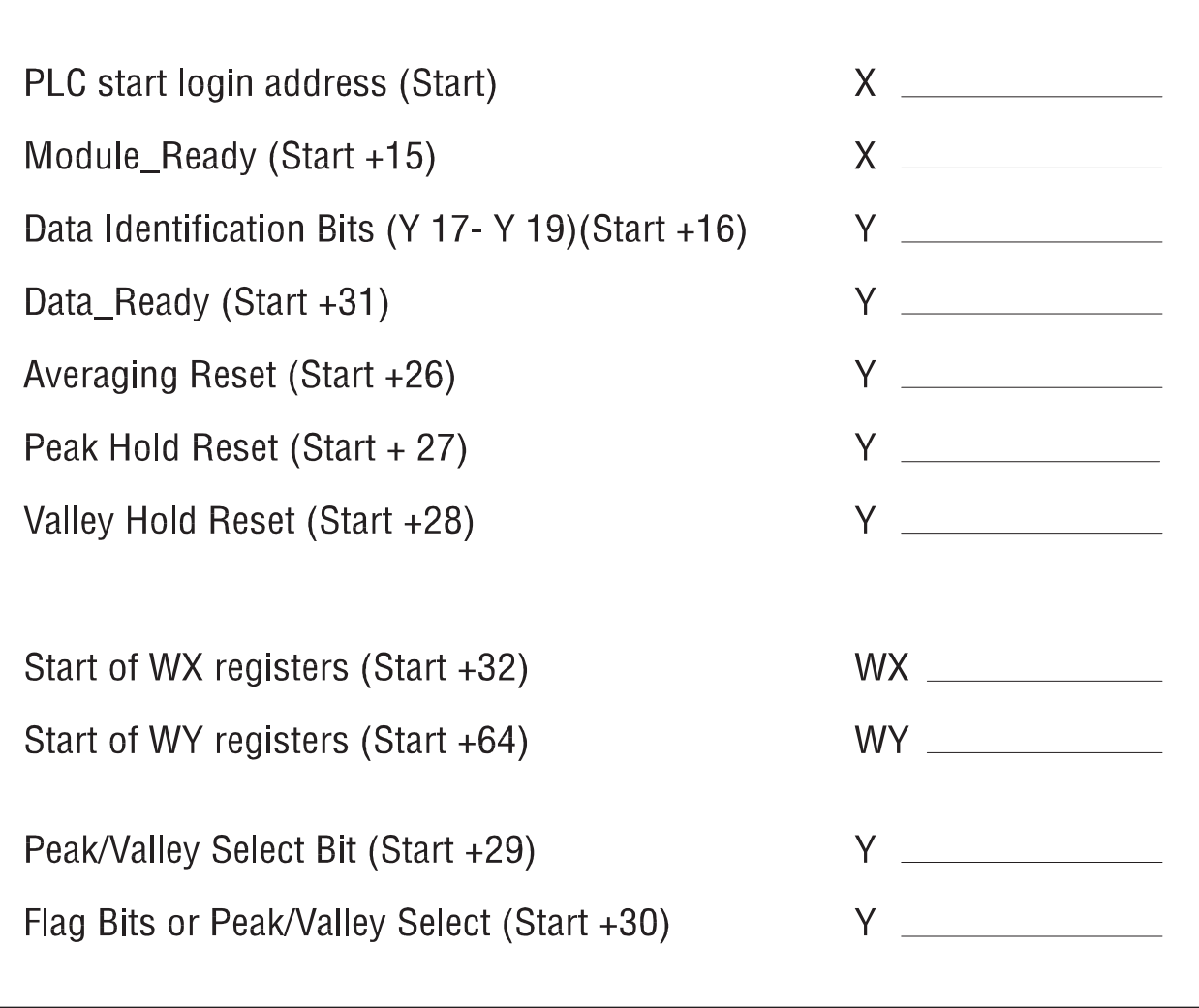

Items unique to the SIMATIC 505–2556 Thermocouple Input Module.

#### **Open Thermocouple Status Bits: WX55**

<span id="page-61-0"></span>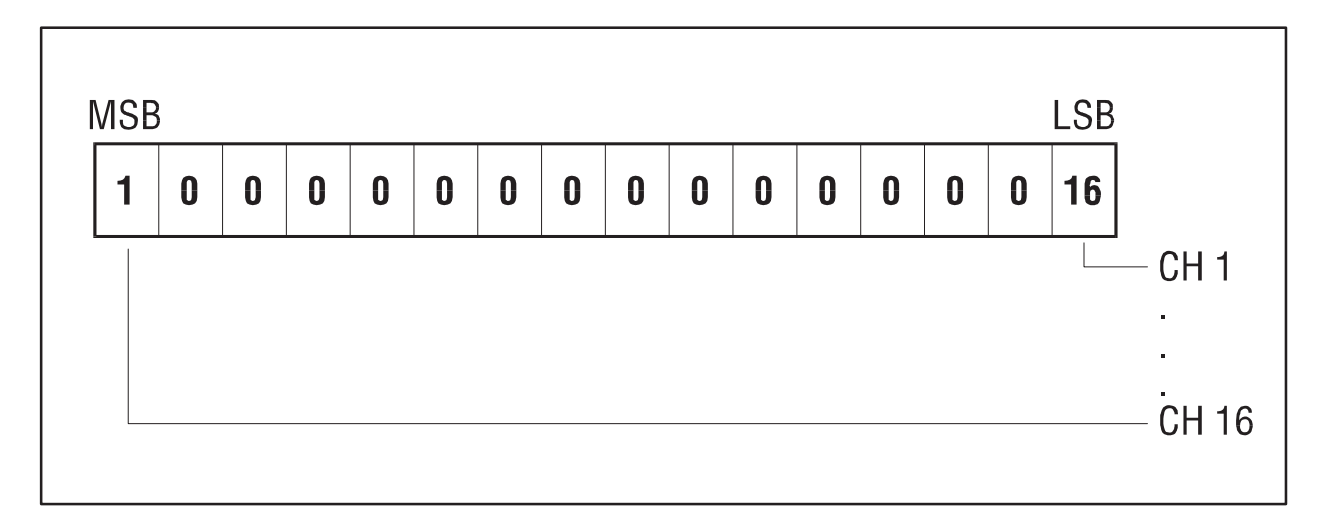

**Figure 3-18 Open Thermocouple Bits**

The bits returned in WX 55 indicate if there is an open thermocouple.

#### **Front Panel Temperature: WX56**

The measured temperature value of the front connector is reported in WX 56. The value is returned in tenths of degrees C.

#### **Example**

The front panel temperature is  $25^{\circ}$ C. The value returned in WX 56 is 250. (Temperature X10).

<span id="page-62-1"></span><span id="page-62-0"></span>If the module provides improper readings or the status indicator is not on, use the following chart to determine the appropriate corrective action.

When it is inconvenient to visually check the status indicator, use the TISOFT "Display Failed I/O" or "Show PLC Diagnostics" support functions.

If after consulting the chart below, you are unable to diagnose or solve the problem, contact the Siemens Energy & Automation, Inc., Technical Services Group.

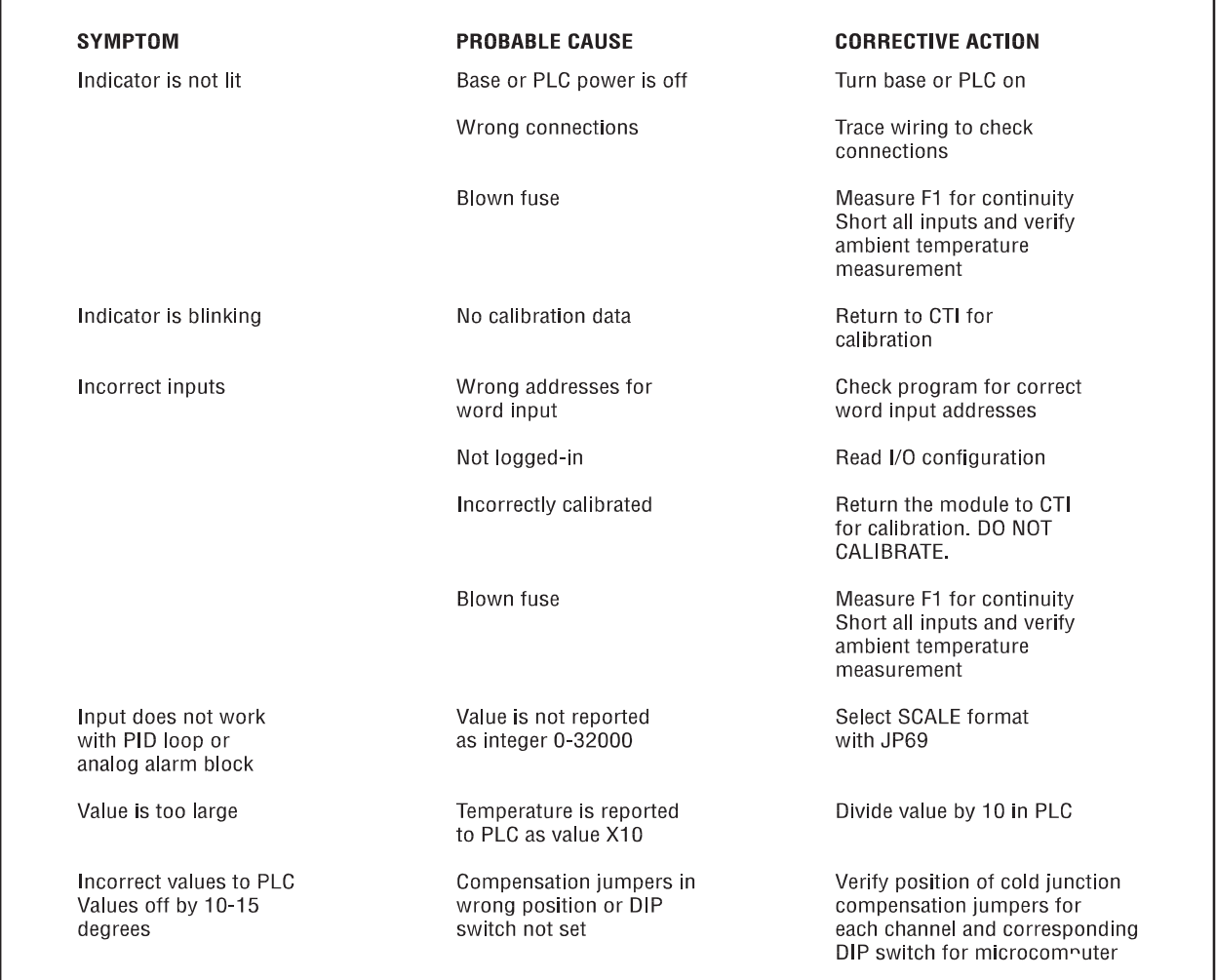

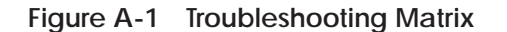

<span id="page-63-1"></span>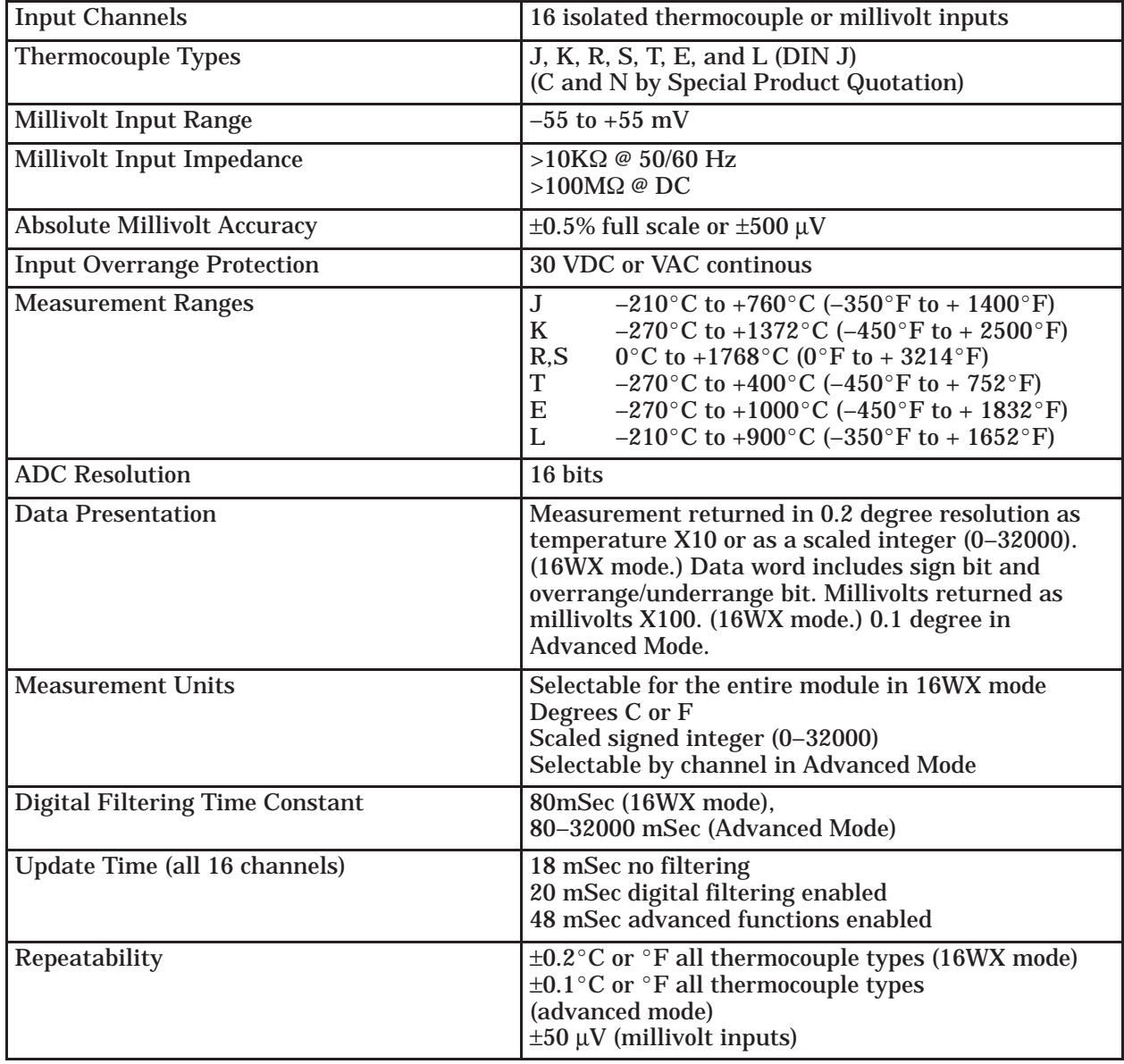

#### <span id="page-63-0"></span>**Table B-1 Physical and Environmental Specifications**

| Accuracy                           | At a fixed ambient temperature between $0^{\circ}$ C to<br>$60^{\circ}$ C and a reported temperature above $0^{\circ}$ C for |
|------------------------------------|----------------------------------------------------------------------------------------------------|
|                                    | types J, K, T, L, E or above $500^{\circ}$ C for types R and S                                                               |
| Types J, K, E, T, L                | $\pm 0.5$ °C at 25°                                                                                                    |
|                                    | $\pm 1$ °C from 0°C to 60°C                                                                                                  |
|                                    | 0°C to full scale<br>$\pm 1$ °F at 25°C                                                                                      |
|                                    | $\pm 2^{\circ}$ F from 0°C to 60°C                                                                                           |
|                                    | 32°F to full scale                                                                                                    |
|                                    | Reduced accuracy for measurements below 0°C to<br>$32^{\circ}F$                                                              |
| Types R,S                          | $\pm 1$ °C at 25 °C for measurement range 500-1768 °C<br>$\pm 2^{\circ}$ C from 0°C to 60°C                                  |
|                                    | $\pm 2$ °F at 25°C                                                                                                    |
|                                    | $\pm 4$ °F from 0°C to 60°C                                                                                                  |
|                                    | Reduced accuracy for measurements below 500°C                                                                                |
| Millivolt                          | $\pm 50$ µV from 0°C to 60°C                                                                                                 |
| <b>Common Rejection Mode</b>       | $>130$ db @ 50/60 Hz                                                                                                    |
| <b>Normal Rejection Mode</b>       | >180 db @ 60 Hz >80 db @ 50 Hz                                                                                               |
| Connector                          | 48 position fixed, wire press in                                                                                             |
| <b>Wire Gauge</b>                  | 18 to 30 AWG                                                                                                    |
| <b>Module Size</b>                 | <b>Single Wide</b>                                                                                                    |
|                                    |                                                                                                    |
| <b>Backplane Power Consumption</b> | 5 Watts                                                                                                    |
| Isolation                          | 1500 VDC channel-to-channel<br>1500 VDC channel-to-backplane                                                                 |
| <b>Operaing Temperature</b>        | $0^{\circ}$ C to $60^{\circ}$ C (32 $^{\circ}$ F to 140 $^{\circ}$ F)                                                        |
| <b>Storage Temperature</b>         | $-40^{\circ}$ C to 85°C (-40°F to 185°F)                                                                                     |
| Humidity, Relative                 | 5% to 95% (non-condensing)                                                                                                   |
| <b>Agency Approvals</b>            | UL, UL for Canada<br>FM (Class I, Div 2), CE                                                                                 |
| <b>Shipping Weight</b>             | 1.5 lbs. $(0.68 \text{ kg})$                                                                                                 |

**Table B–1 Physical and Environmental Specifications (continued)**

<span id="page-65-0"></span>Record the configuration jumper settings on this log for future reference. Make additional copies if necessary.

<span id="page-65-1"></span>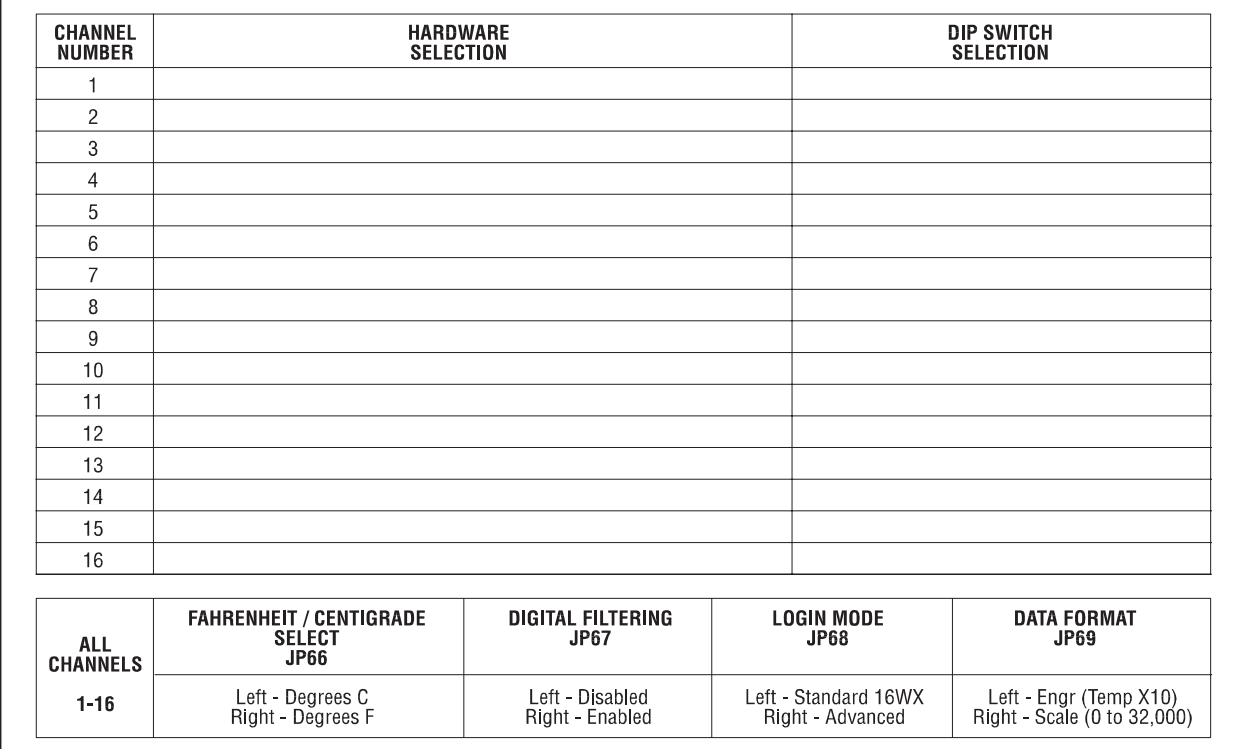

**Figure C-1 Factory Configuration Jumper Settings**

**NOTE:** The SIMATIC 505–2556 Thermocouple Input Module is calibrated at the factory. No further calibration is required. All calibration parameters are stored in non–volatile memory. There are no user adjustments on this product. As shipped there is no jumper required on the CAL input.

# <span id="page-66-0"></span>*Appendix D* Thermocouple Wire Guide

<span id="page-66-1"></span>

| <b>ANSI</b><br>Code | Thermocouple<br>Grade                                       | <b>Color Code</b><br><b>Extension</b><br>Grade                            | <b>Lead Material</b><br>+ Lead             | - Lead                                         | Magnetic<br>Lead | <b>Maximum Useful</b><br><b>Temperature Range</b>                                                                | $EMF$ (mV)<br><b>Over Useful</b><br><b>Temperature Range</b> |
|---------------------|-------------------------------------------------------------|---------------------------------------------------------------------------|--------------------------------------------|------------------------------------------------|------------------|----------------------------------------------------------------------------------------------------|--------------------------------------------------------------|
|                     | <b>WHITE</b><br>$\mathbf{B}$ :<br>RED<br><b>BROWN</b>       | WHITE<br>$\ddot{\cdot}$<br>R<br><b>RED</b><br><b>BLACK</b>                | <b>IRON</b><br>Fe                          | CONSTANTAN<br>COPPER-NICKEL<br>Cu Ni           | $RON (+)$        | 32 to 1382°F<br>0 to 750°C<br>Thermocouple Grade<br>32 to 392°F<br>0 to 200°C<br><b>Extension Grade</b>          | 0 to 42,283                                                  |
| Κ                   | YELLOW<br>₽:<br>RED<br><b>BROWN</b>                         | YELLOW<br>$\overline{1}$<br>R<br>RED<br><b>YELLOW</b>                     | CHROMEL<br>NICKEL-CHROMIUM<br>Ni-Cr        | <b>ALUMEL</b><br>NICKEL-ALUMEL<br><b>Ni-Al</b> | ALUMEL (-)       | 328 to 2282°F<br>200 to 1250°C<br>Thermocouple Grade<br>32 to 392°F<br>0 to 200°C<br><b>Extension Grade</b>      | 5 973 TO 50 633                                              |
|                     | <b>BLUE</b><br>$\mathbb{B}^+$<br><b>RED</b><br><b>BROWN</b> | <b>BLUE</b><br>$^{+}$<br>B<br>$\overline{a}$<br><b>RED</b><br><b>BLUE</b> | COPPER<br>Cu                               | CONSTANTAN<br>COPPER-NICKEL<br>Cu-Ni           | <b>NONE</b>      | -328 to 662°F<br>-200 to 350°C<br>Thermocouple Grade<br>76 to 212°F<br>- 60 to 100°C<br><b>Extension Grade</b>   | -5,602 to 17,816                                             |
| E                   | <b>PURPLE</b><br>$\frac{+}{-}$<br>в<br>RED<br><b>BROWN</b>  | PURPLE<br>$^{+}$<br>R<br>$\ddot{\phantom{a}}$<br>RED<br><b>PURPLE</b>     | <b>CHROMEL</b><br>NICKEL-CHROMIUM<br>Ni-Cr | CONSTANTAN<br>COPPER-NICKEL<br>Cu Ni           | <b>NONE</b>      | -328 to 1652°F<br>-200 to 900°C<br>Thermocouple Grade<br>32 to 392°F<br>-010 to 200°C<br><b>Extension Grade</b>  | 8.824 to 68.783                                              |
| N                   | ORANGE<br>B:<br>RED<br><b>BROWN</b>                         | ORANGE<br>$^{+}$<br>R<br>$\overline{a}$<br>RED<br>ORANGE                  | OMEGA-P™<br><b>NICROSIL</b><br>N-Cr Si     | OMEGA-N™<br><b>NISIL</b><br>Ni-Si-Mg           | <b>NONE</b>      | -450 to 2372°F<br>-270 to 1300°C<br>Thermocouple Grade<br>32 to 392°F<br>0 to 200°C<br><b>Extension Grade</b>    | 4 345 to 47 502                                              |
| R                   | <b>NONE</b><br>ESTABLISHED                                  | <b>BLACK</b><br>[ −<br><b>RED</b><br><b>GREEN</b>                         | PLATINUM-<br>13% RHODUIM<br>Pt-13% Rh      | PLATINUM<br>Pt                                 | <b>NONE</b>      | -32 to 2642°F<br>0 to 1450°C<br>Thermocouple Grade<br>32 to 300°F<br>0 to 150°C<br>Extension Grade               | 0 to 16.741                                                  |
| S                   | <b>NONE</b><br><b>ESTABLISHED</b>                           | <b>BLACK</b><br>$\ddot{}$<br>$\overline{a}$<br>RED<br>GREEN               | PLATINUM-<br>10% RHODIUM<br>Pt-10% Rh      | PLATINUM<br>Pt                                 | <b>NONE</b>      | -32 to 2642°F<br>0 to 1450°C<br>Thermocouple Grade<br>32 to 300°F<br>0 to 150°C<br><b>Extension Grade</b>        | 0 to 14.973                                                  |
| B                   | <b>NONE</b><br><b>ESTABLISHED</b>                           | <b>GREY</b><br>$\ddot{}$<br>B<br><b>RED</b><br>GREY                       | PLATINUM-<br>30% RHODIUM<br>Pt-30% Rh      | PLATINUM-<br>6% RHODIUM<br>Pt-6% Rh            | <b>NONE</b>      | 32 to 3092°F<br>0 to 1700°C<br>Thermocouple Grade<br>32 to 212°F<br>_0 to 100°C<br><b>Extension Grade</b>        | 0 to 12.426                                                  |
| G                   | <b>NONE</b><br><b>ESTABLISHED</b>                           | WHITE<br>$^{+}$<br>∃<br><b>RED</b><br>WHITE -<br><b>BLUE TRACE</b>        | <b>TUNGSTEN</b><br>W                       | TUNGSTEN-<br>26% RHENIUM<br>W-26% Re           | <b>NONE</b>      | $-32$ to $4208$ °F<br>0 to $2320$ °C<br>Thermocouple Grade<br>32 to $500$ °F<br>0 to $260$ °C<br>Extension Grade | 0 to 38,564                                                  |
|                     | <b>NONE</b><br><b>ESTABLISHED</b>                           | WHITE<br>$\ddot{}$<br>B<br>$\overline{a}$<br>RED<br>WHITE -<br>RED TRACE  | TUNGSTEN-<br>5% RHENIUM<br>W-5% Re         | TUNGSTEN-<br>26% RHENIUM<br>W-26% Re           | <b>NONE</b>      | 32 to 4208°F<br>0 to 2320°C<br>Thermocouple Grade<br>32 to 1600 F<br>0 to 870 °C<br><b>Extension Grade</b>       | 0 to 37,066                                                  |
| Đ                   | <b>NONE</b><br>ESTABLISHED                                  | <b>WHITE</b><br>$\ddot{}$<br>B<br>RED<br>WHITE -<br>YELLOW TRACE          | TUNGSTEN-<br>3% RHENIUM<br>W-3% Re         | TUNGSTEN-<br>25% RHENIUM<br>W-25% Re           | <b>NONE</b>      | 32 to 4208°F<br>0 to 2320°C<br>Thermocouple Grade<br>32 to 500°F<br>_0 to 260°C<br><b>Extension Grade</b>        | 0 to 39,506                                                  |

**Figure D-1 Thermocouple Wire Guide**

## Customer Response

We would like to know what you think about our user manuals so that we can serve you better. How would you rate the quality of our manuals?

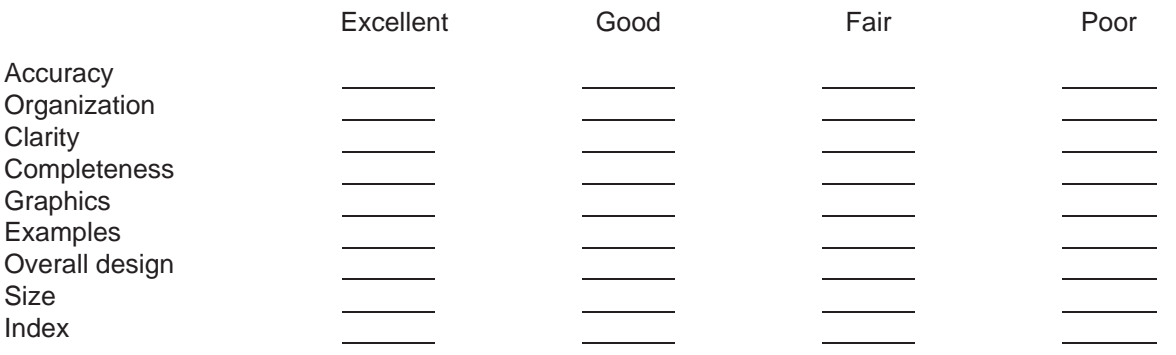

Would you be interested in giving us more detailed comments about our manuals?

**Yes!** Please send me a questionnaire.

**No.** Thanks anyway.

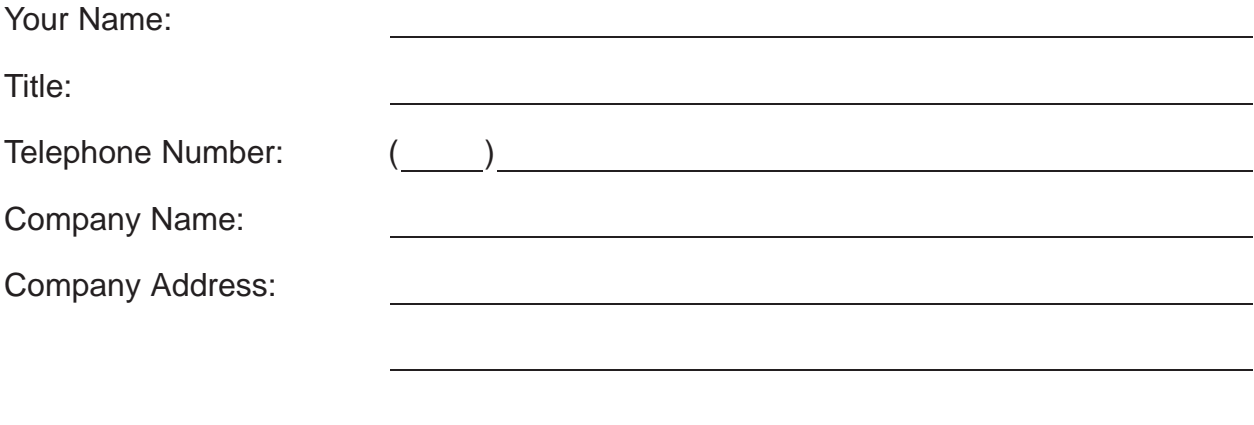

**Manual Name:** SIMATIC 505–2556 16 Channel Isolated Thermocouple Input Module **Edition:** Original **Manual Assembly Number:** 2807059-0001 **Date:** 05/98 **Order Number:** PPX:505–8133–1

SIEMENS ENERGY & AUTOMATION INC 3000 BILL GARLAND ROAD PO BOX 1255 JOHNSON CITY TN 37605–1255

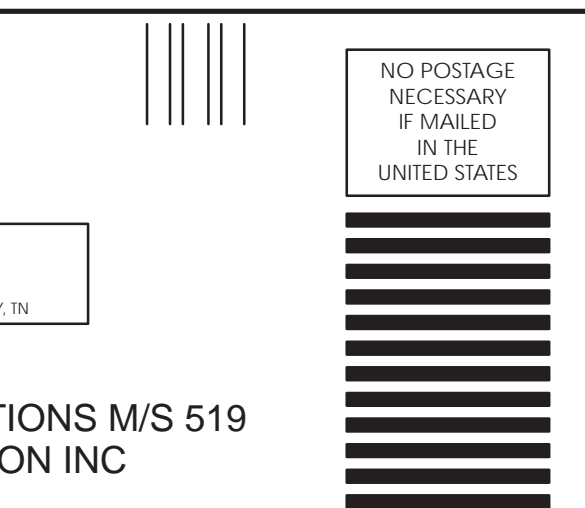

### **BUSINESS REPLY MAIL**

FIRST CLASS PERMIT NO.3 JOHNSON CITY, TN

POSTAGE WILL BE PAID BY ADDRESSEE

ATTN TECHNICAL COMMUNICATIONS M/S 519 SIEMENS ENERGY & AUTOMATION INC PO BOX 1255 JOHNSON CITY TN 37605–1255

FOLD

FOLD

SIMATIC is a registered trademark of Siemens AG.

Series 505 and TISOFT are trademarks of Siemens Energy & Automation, Inc.